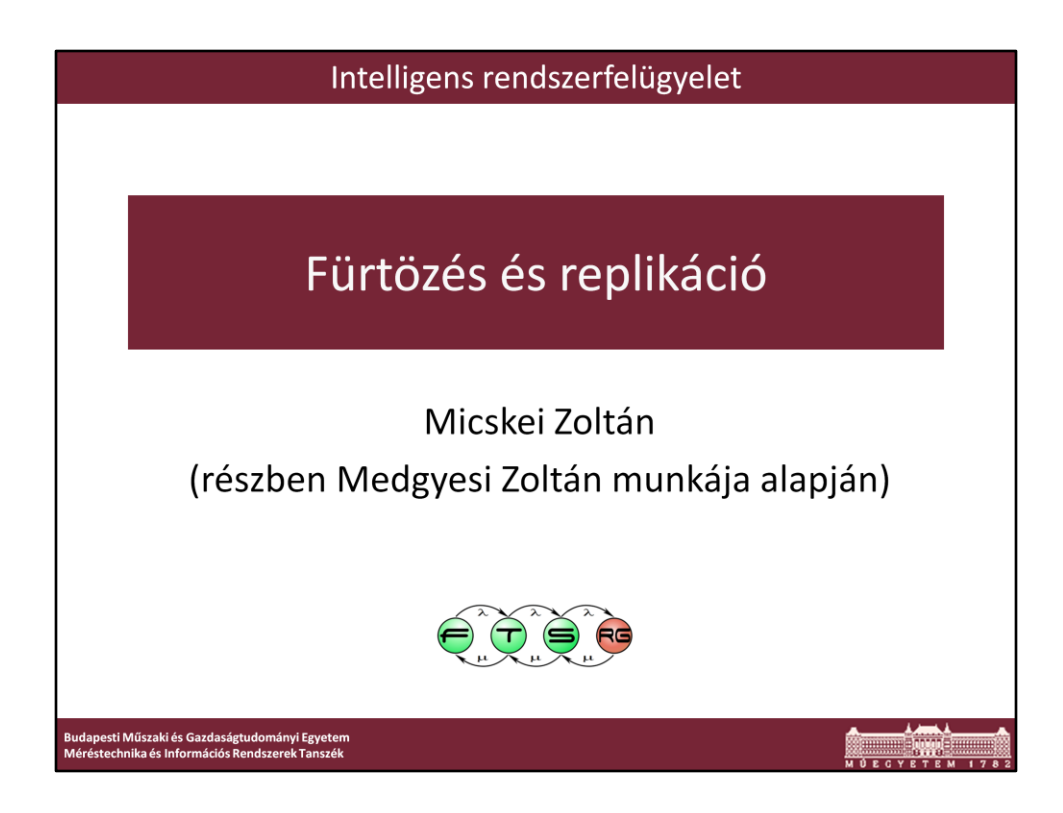

Utolsó módosítás: 2013. 04. 29.

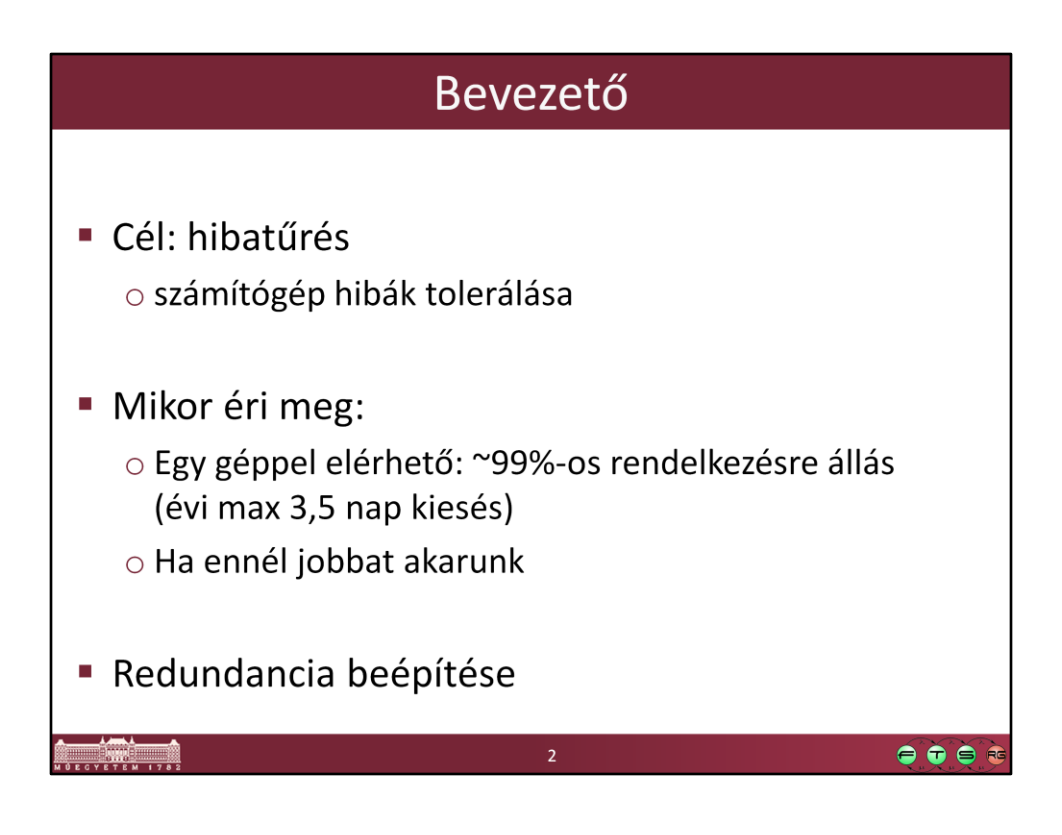

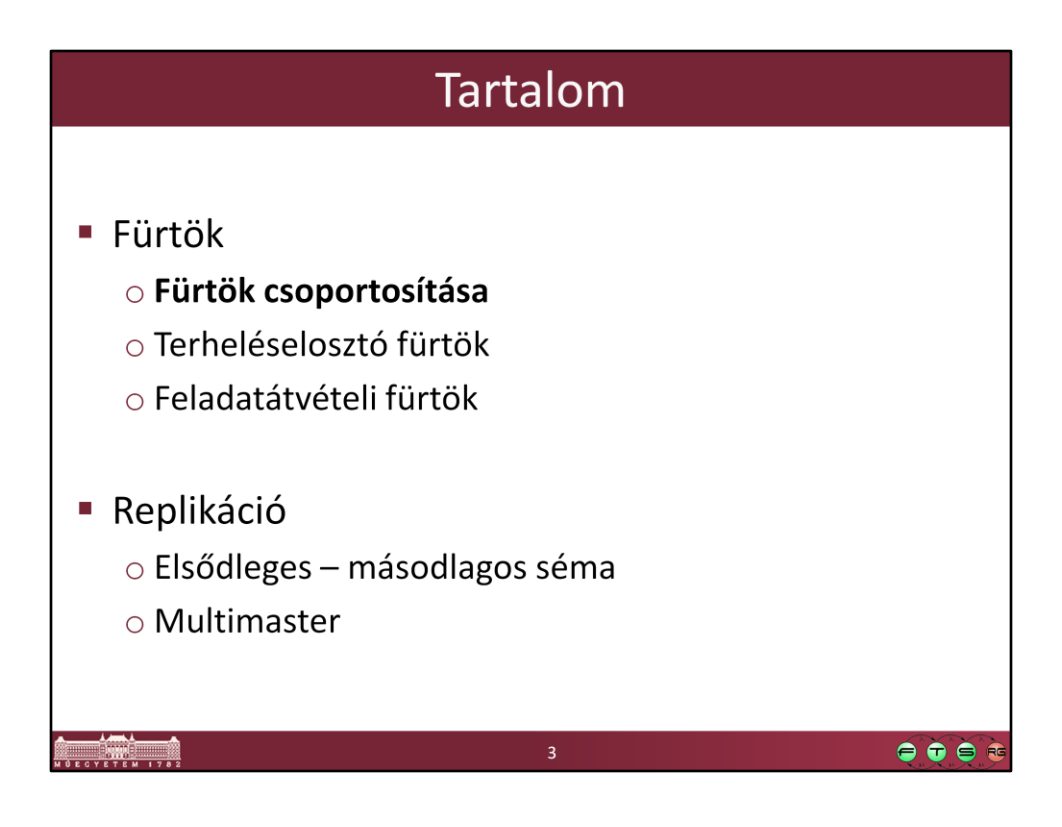

## A számítógépfürt

Fürt (cluster): különálló számítógépek együttese, amelyek egymással együttműködve és azonos szolgáltatásokat, alkalmazásokat futtatva egyetlen rendszerként, virtuális kiszolgálóként jelennek meg az ügyfelek számára.

 $\bullet\bullet\bullet$ 

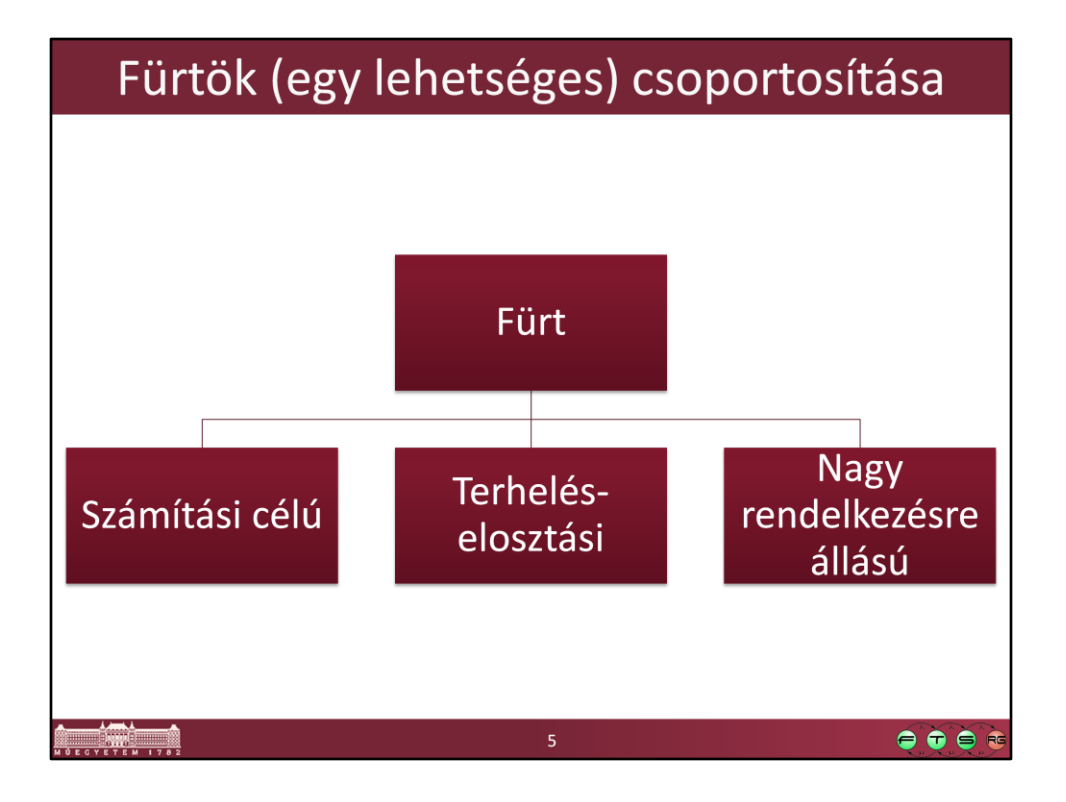

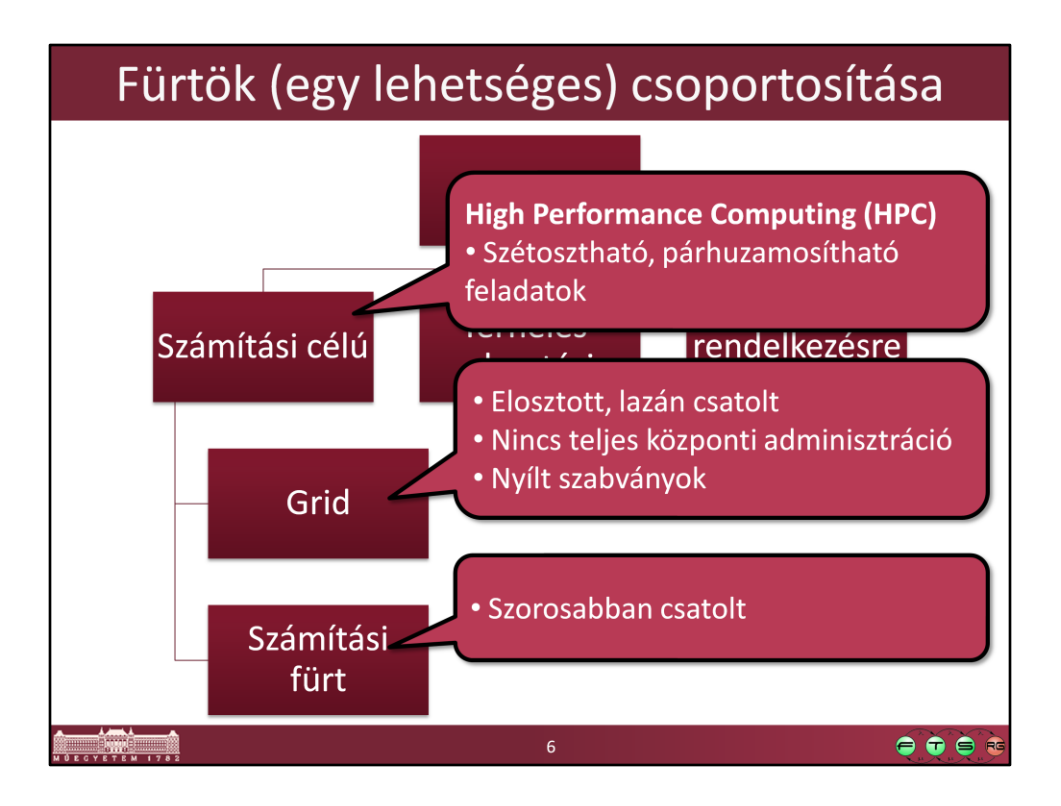

Grid: lásd pl. Ian Foster. "What is the Grid? A Three Point Checklist", July 20, 2002. URL: http://www-fp.mcs.anl.gov/~foster/Articles/WhatIsTheGrid.pdf

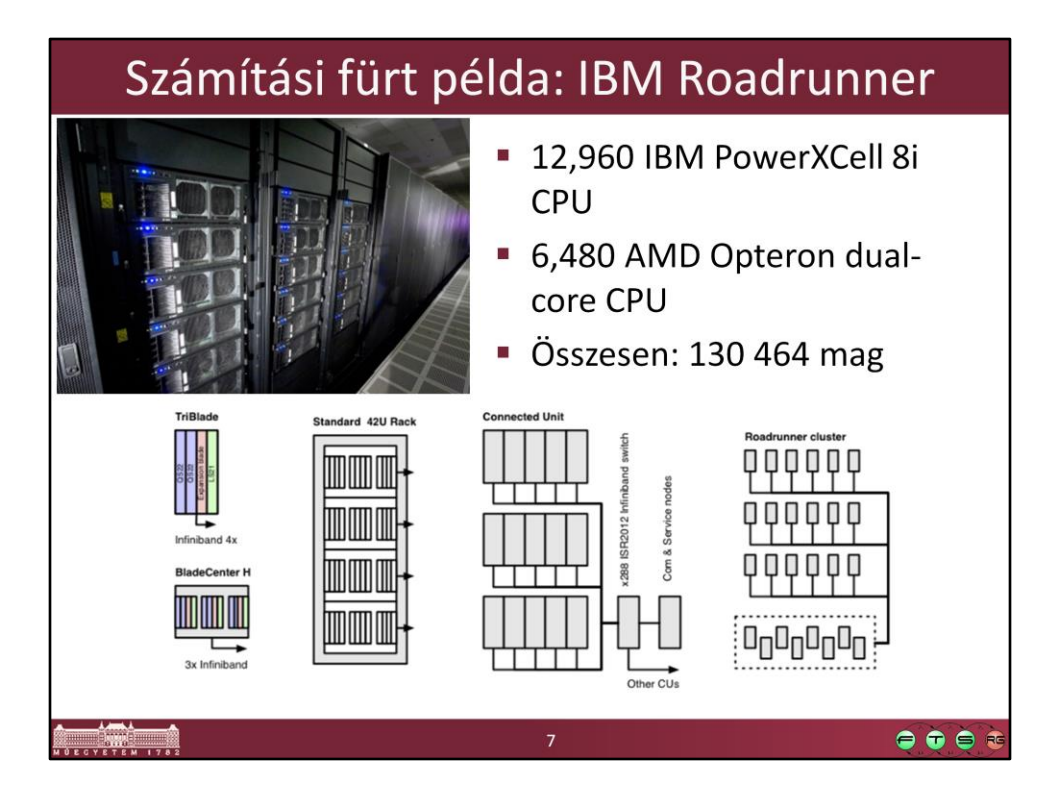

- Forrás: http://en.wikipedia.org/wiki/IBM\_Roadrunner
- A Roadrunner a 2008-as leggyorsabb számítógép, azóta vannak gyorsabbak is.

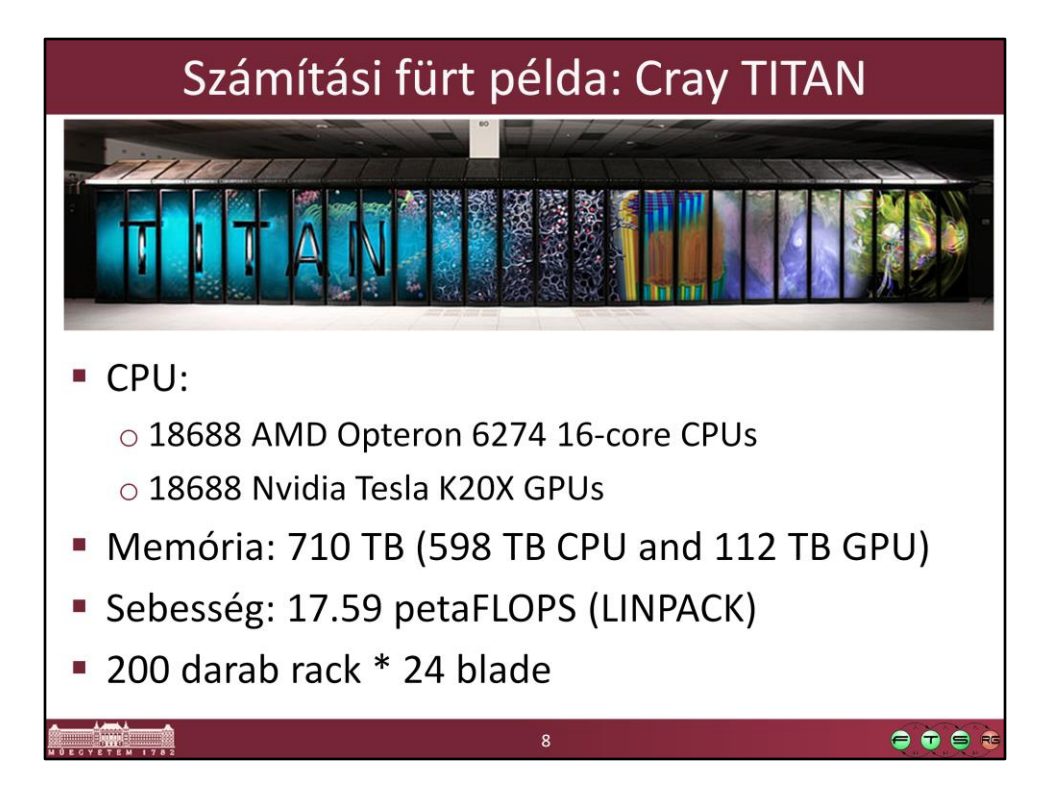

Forrás: http://en.wikipedia.org/wiki/Titan\_(supercomputer)

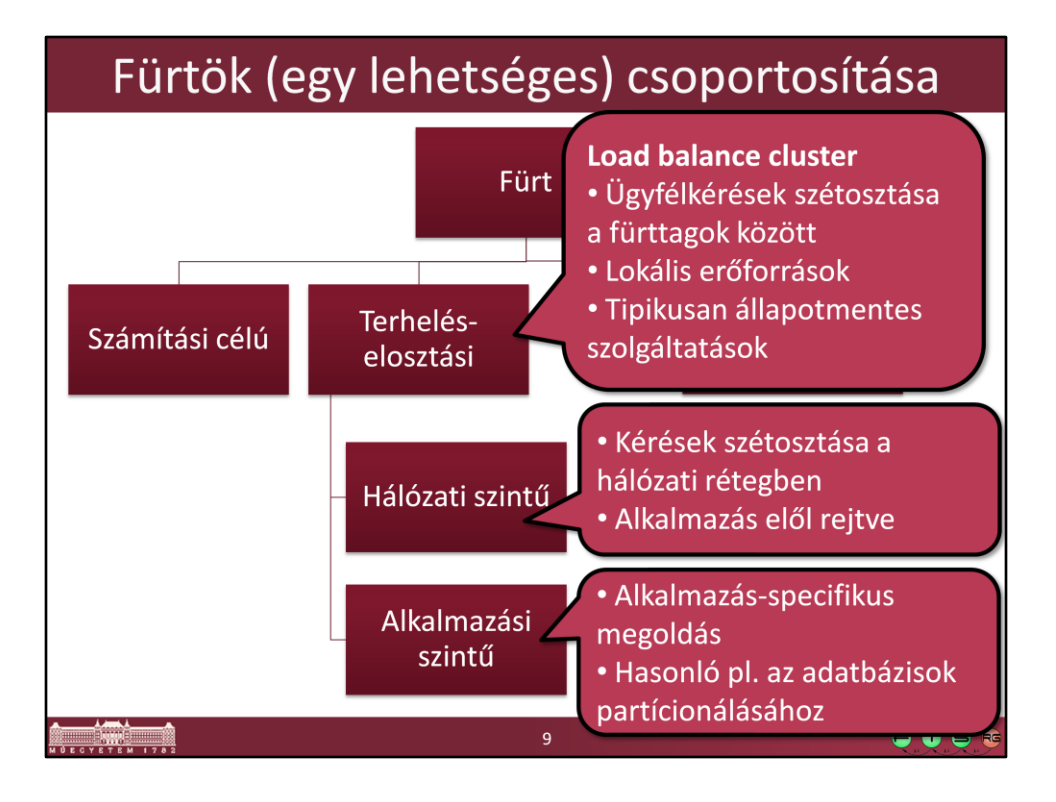

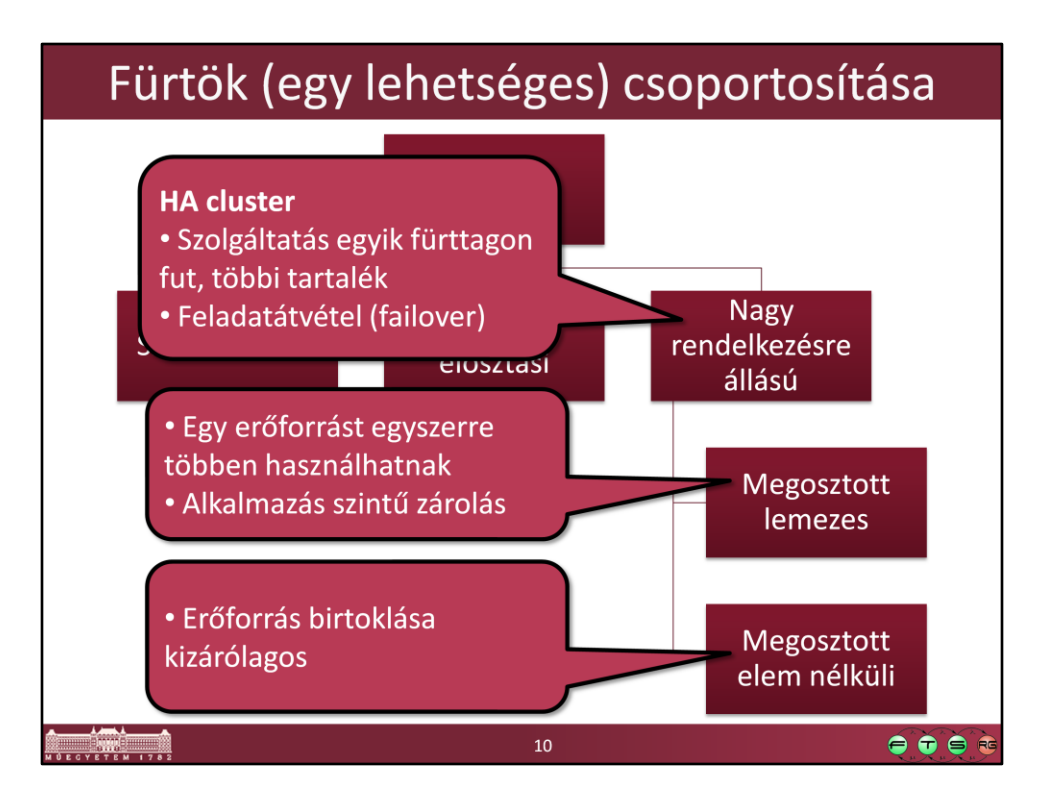

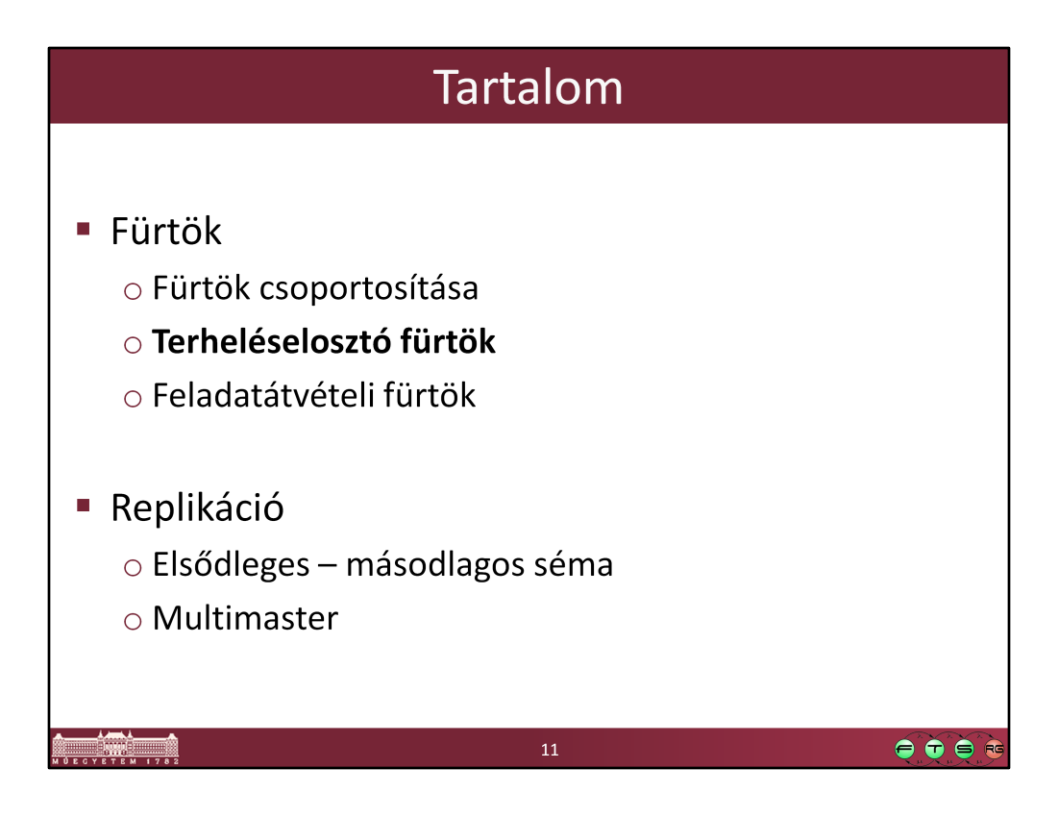

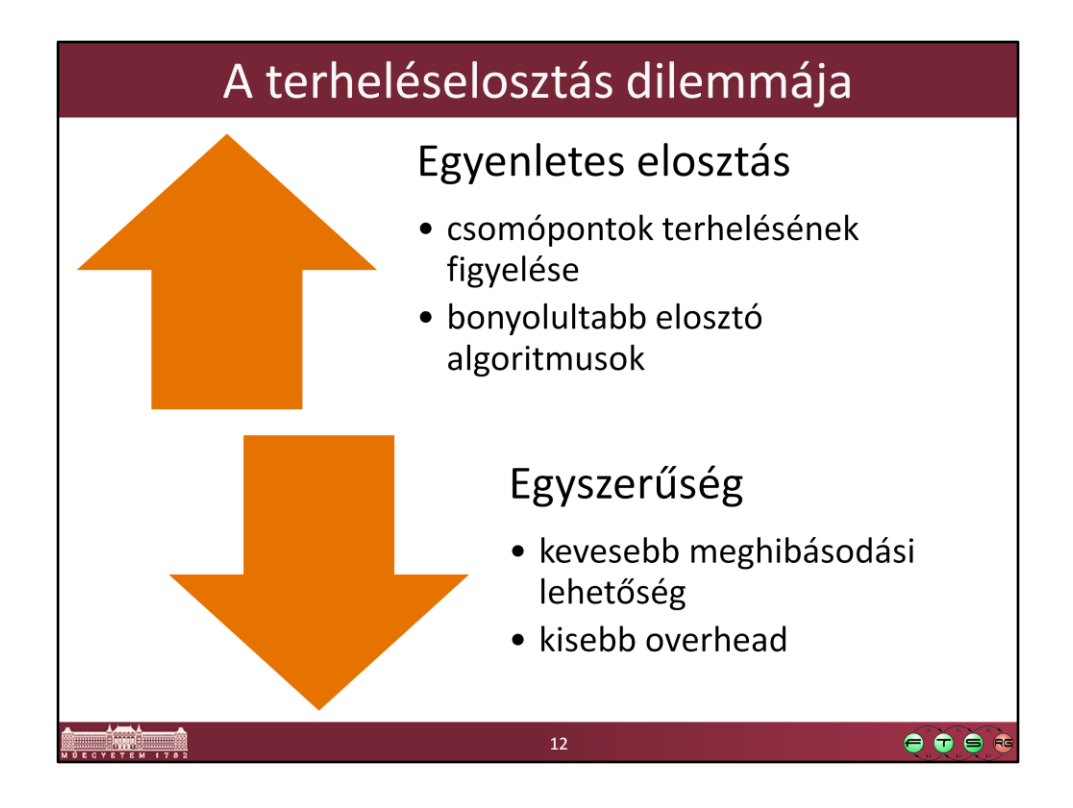

Nem biztos, hogy az a terheléselosztó algoritmus a leghatékonyabb, ami folyamatosan figyeli a csomópontok terhelését, megpróbálja nagyon pontosan megbecsülni az aktuális kérés munkaigényét, és ez alapján nagyon egyenletes elosztást produkálni, mert a sok plusz munka nagy terhelés esetén túl sok időt és erőforrást emészt fel, és emiatt nem lesz hatékony a kiszolgálás.

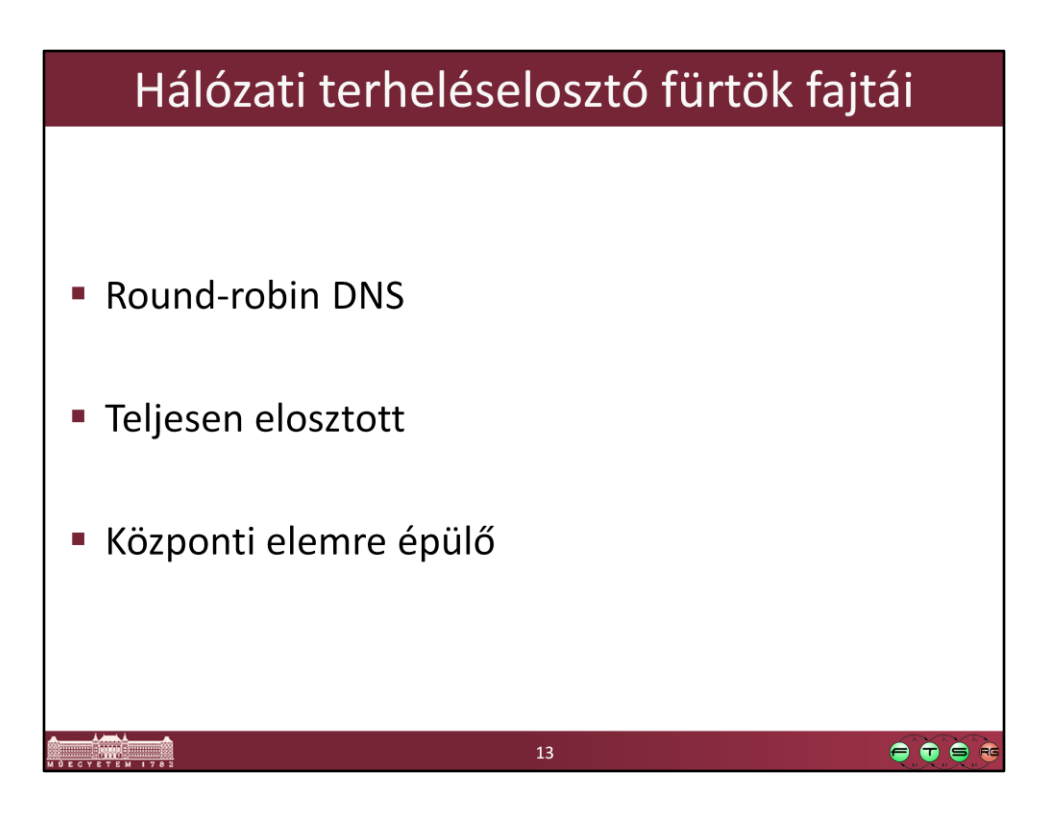

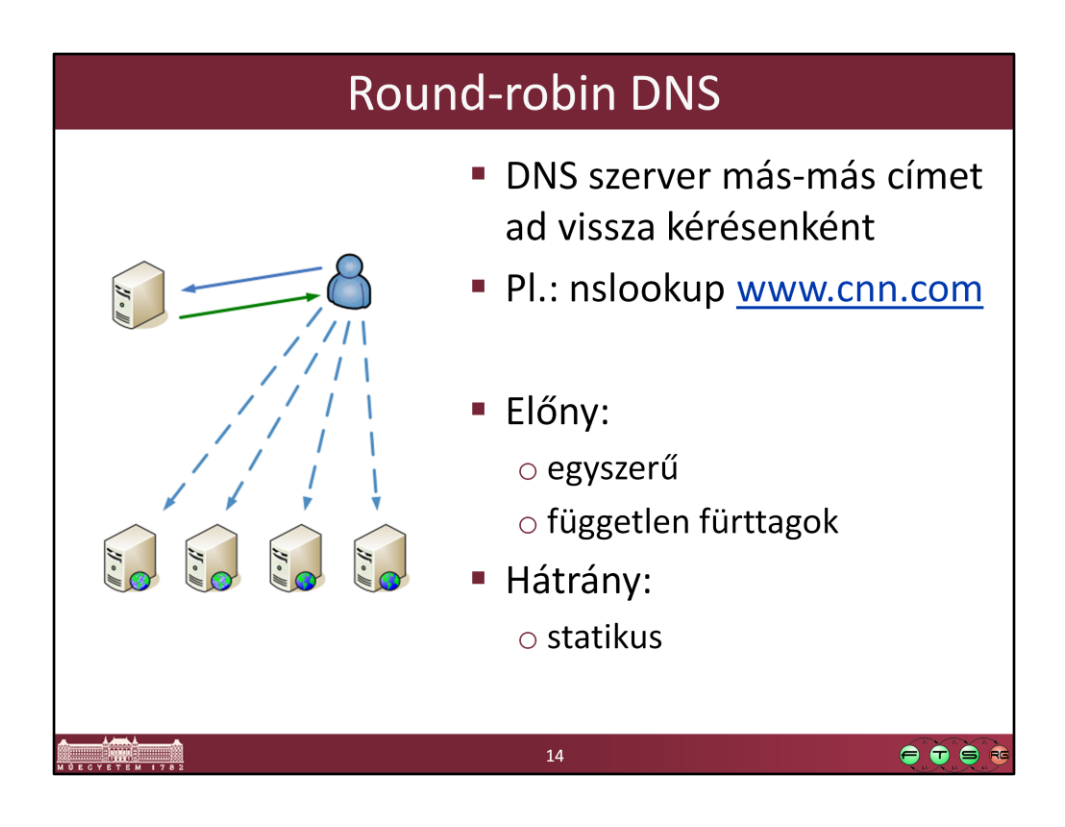

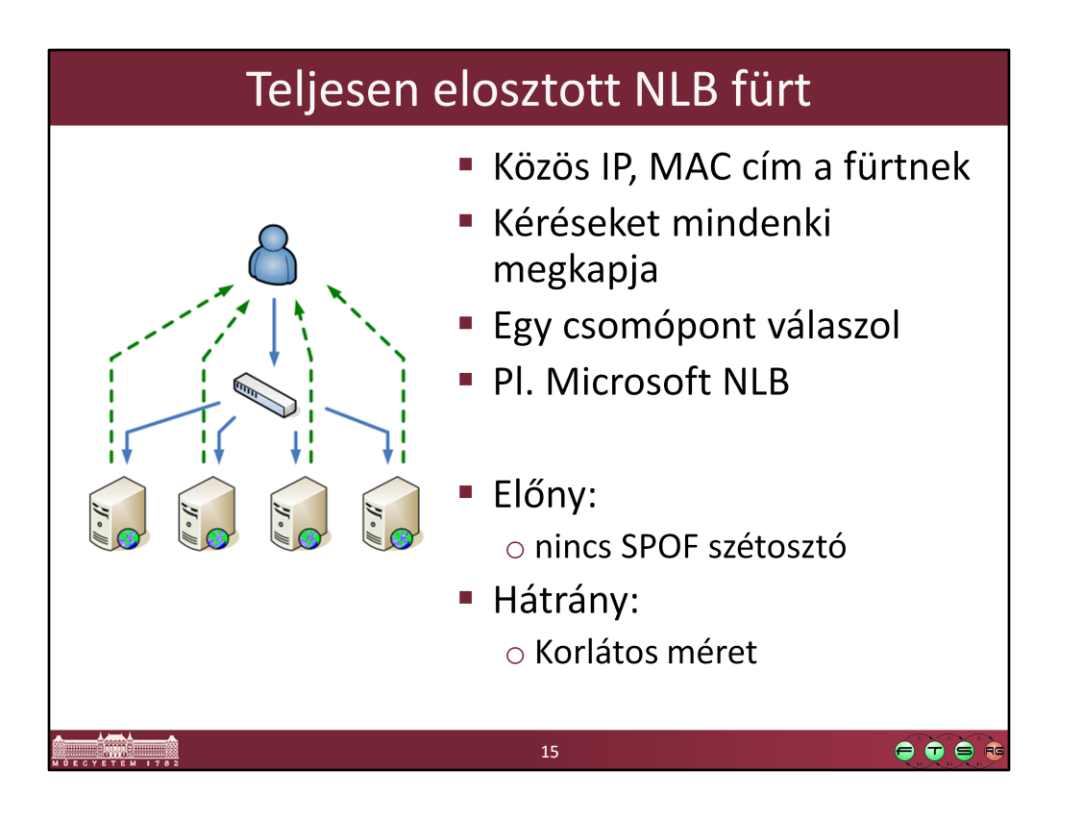

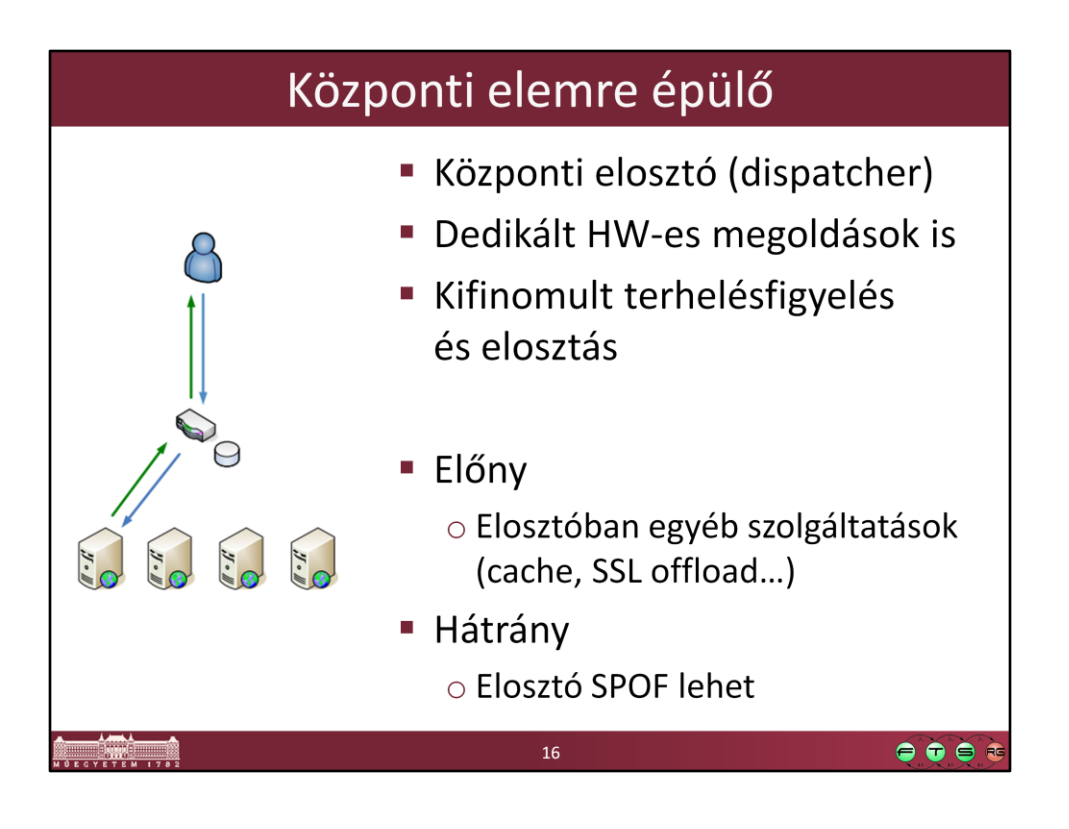

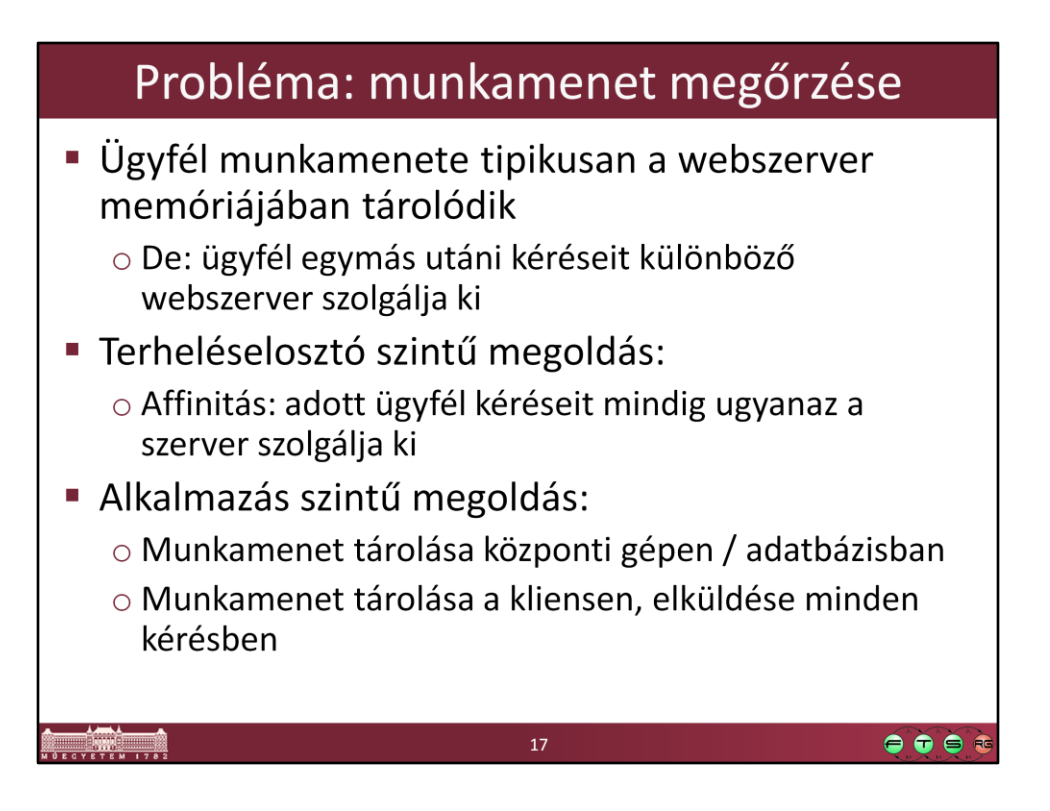

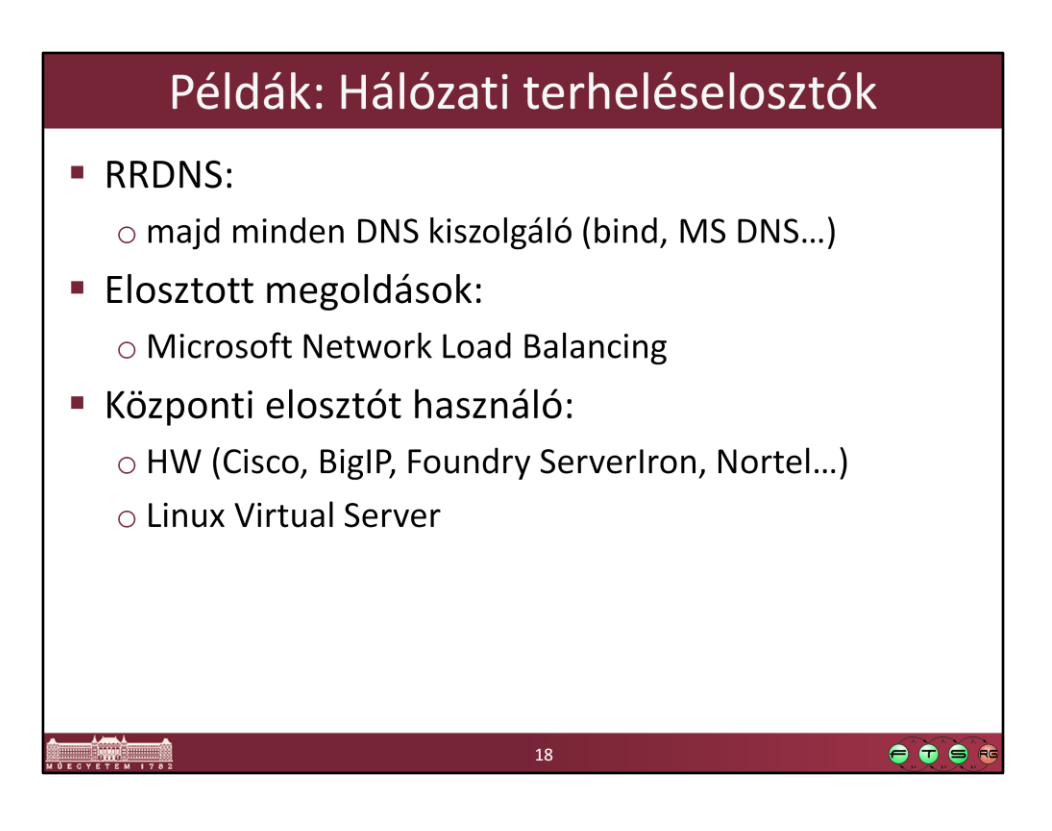

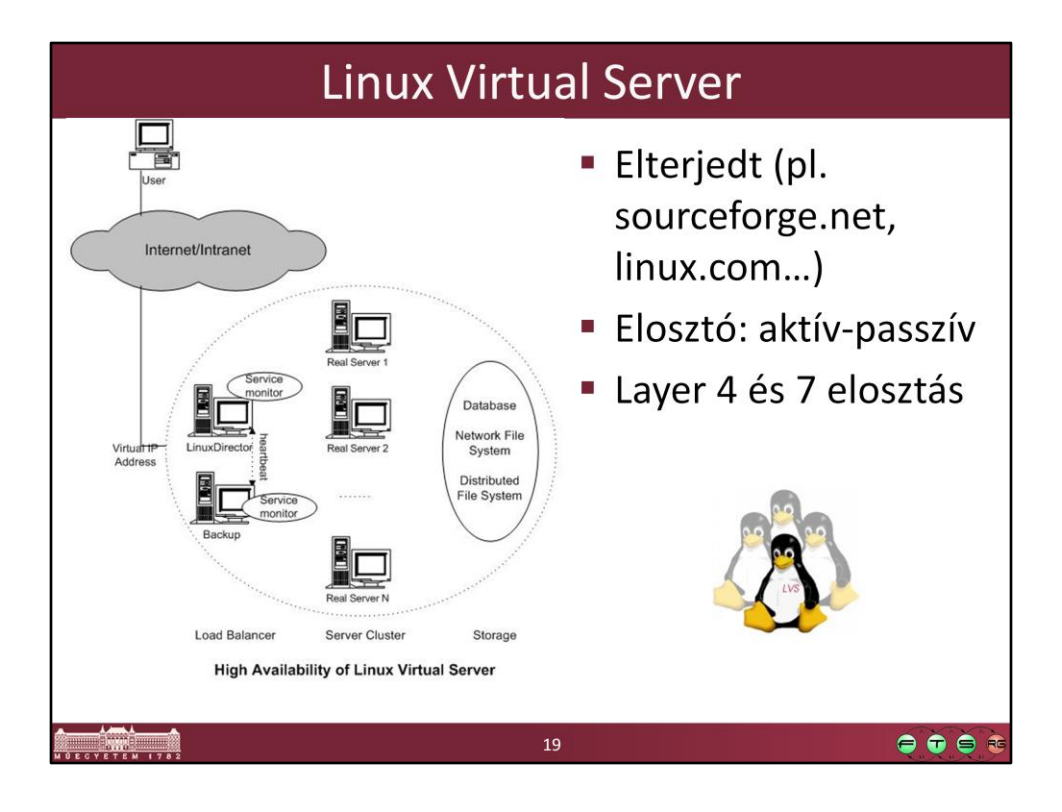

Forrás: http://www.linuxvirtualserver.org/

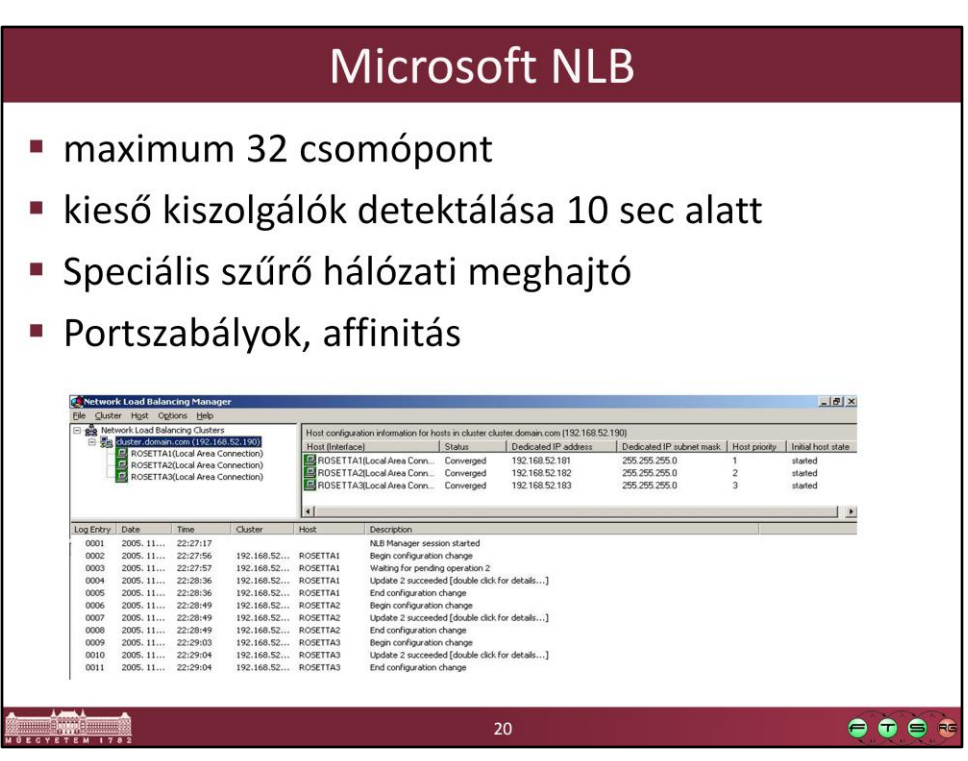

Érdeklődőknek bővebb leírás: Medgyesi Zoltán, Micskei Zoltán. Hálózati terheléselosztó fürtök. Mérési segédlet,

http://mit.bme.hu/~micskeiz/meres/cluster\_meres/files/01\_load\_balance\_clusters\_s egedlet.pdf

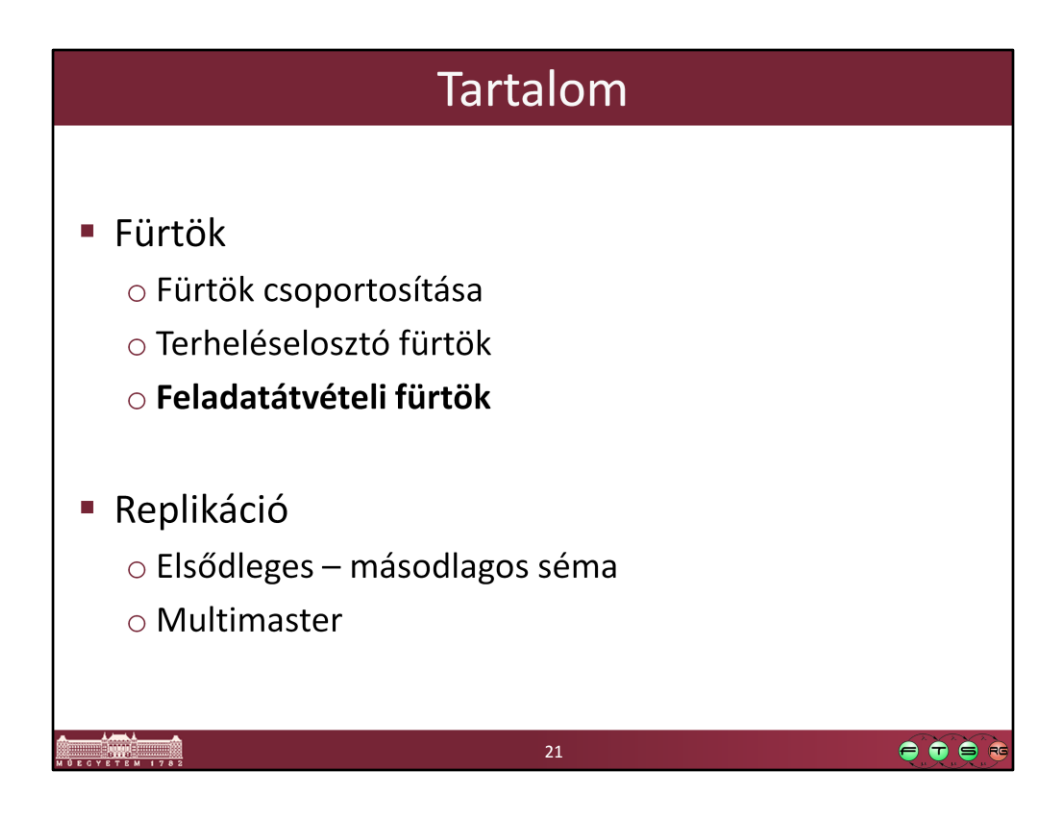

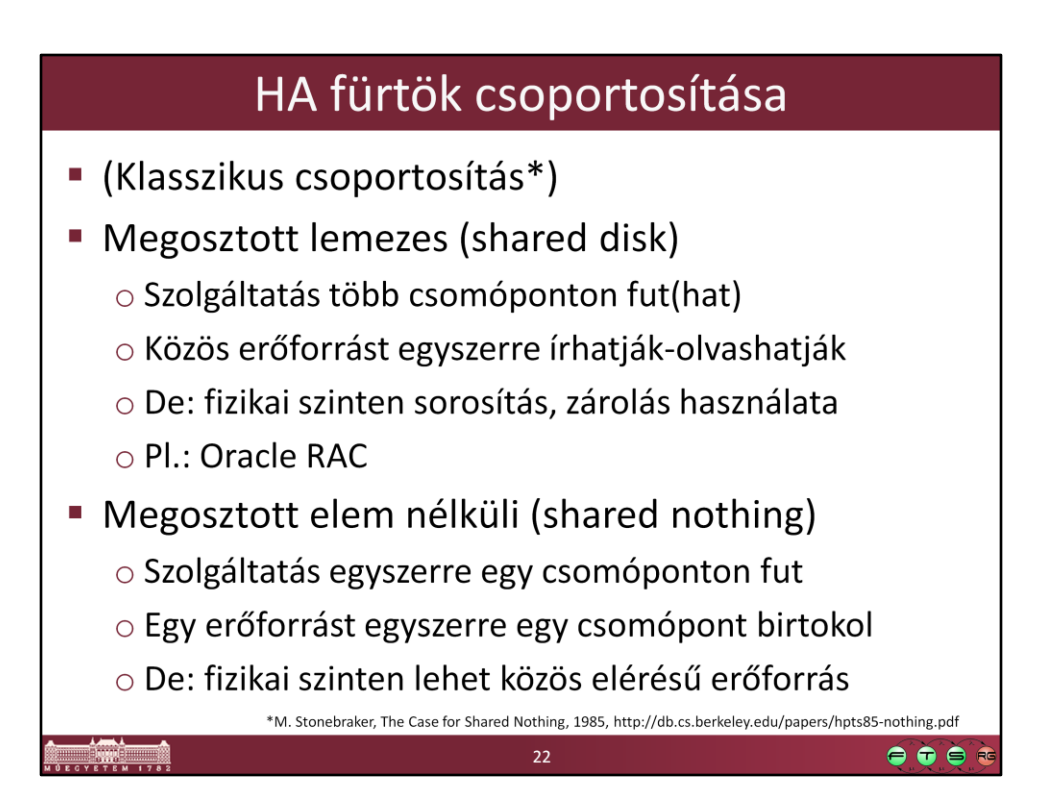

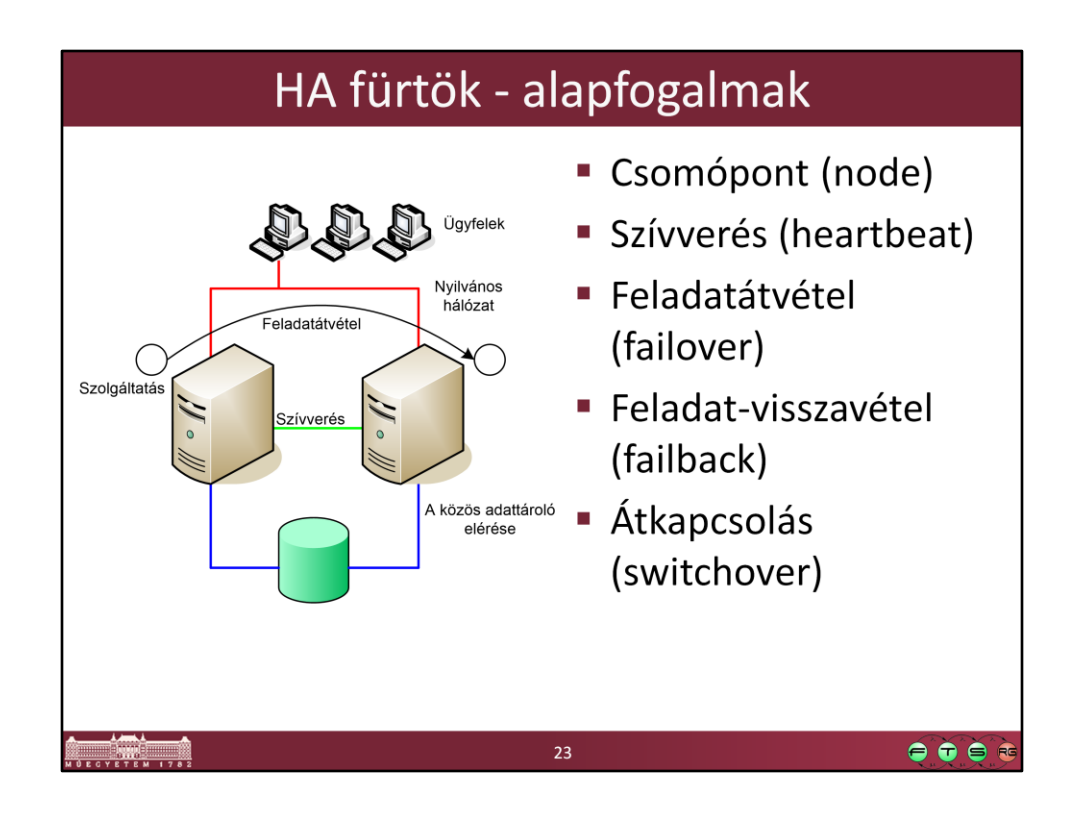

- A csomópontok egymásnak úgynevezett *szívverés* (heartbeat) üzeneteket küldenek, ezek segítségével lehet detektálni, hogy kiesett-e valaki.
- Ha a bal oldali számítógép meghibásodik, akkor a fürtszoftver érzékeli ezt, a jobb oldali számítógépen elindítja a szolgáltatást, a bal oldali gépen pedig leállítja – ezt nevezzük *feladatátvételnek* (failover). Ettől kezdve a tartalék gép használja a közös adattárolót és fogadja az ügyfelek kéréseit.
- Ha később a bal oldali gép ismét üzemképessé válik, akkor lehetőség van arra, hogy ismét ez futtassa a szolgáltatást. A feladatátvétellel ellentétes irányú műveletet *feladat-visszavételnek* (failback) nevezzük.
- A legtöbb gyártó megkülönbözteti azt az esetet, amikor a szolgáltatások áttétele hiba miatt történik, és azt, amikor a rendszergazda kezdeményezi a műveletet, például azért, hogy valamelyik fürttagot ideiglenesen, például karbantartási célból kivehesse a fürtből. Az ilyen áttételeket *átkapcsolásnak* (switchover), egyes esetekben *felügyeleti feladatátvételnek* (administrative failover), az ellenkező irányú műveletet pedig *visszakapcsolásnak* (switchback) nevezik.

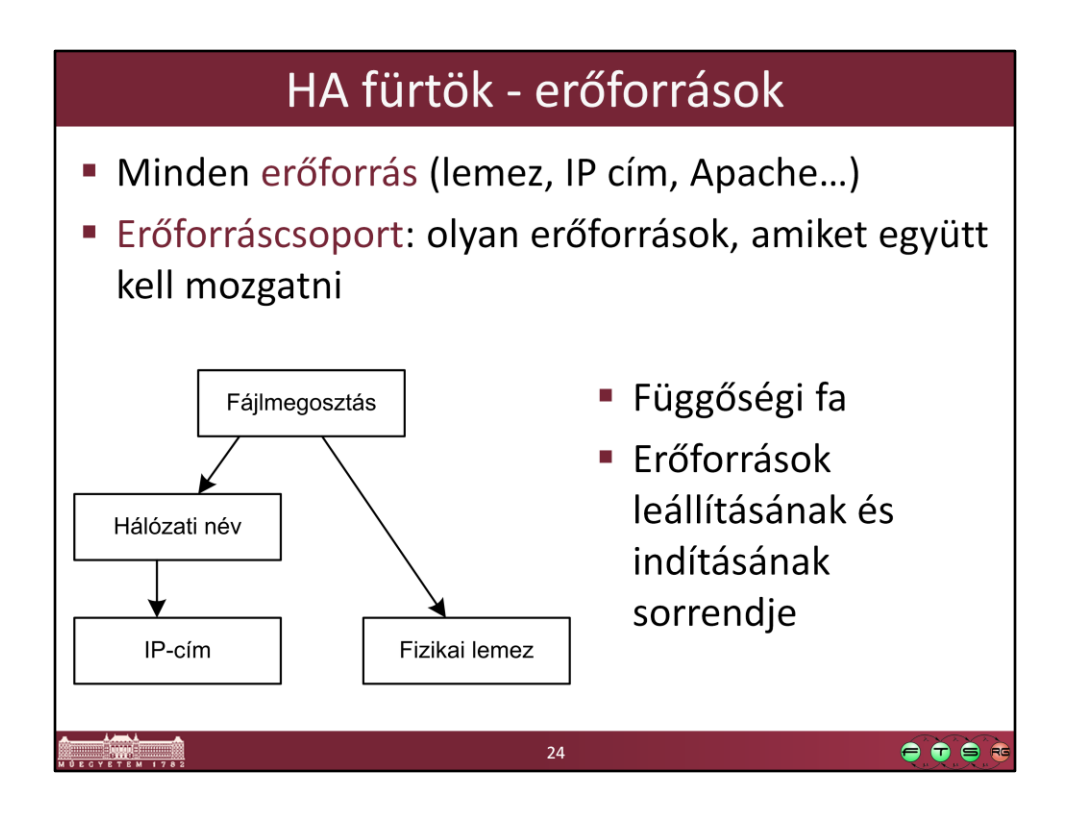

A *függőségi fa* a fürtben definiált erőforrások közötti függőségeket tartja nyilván.

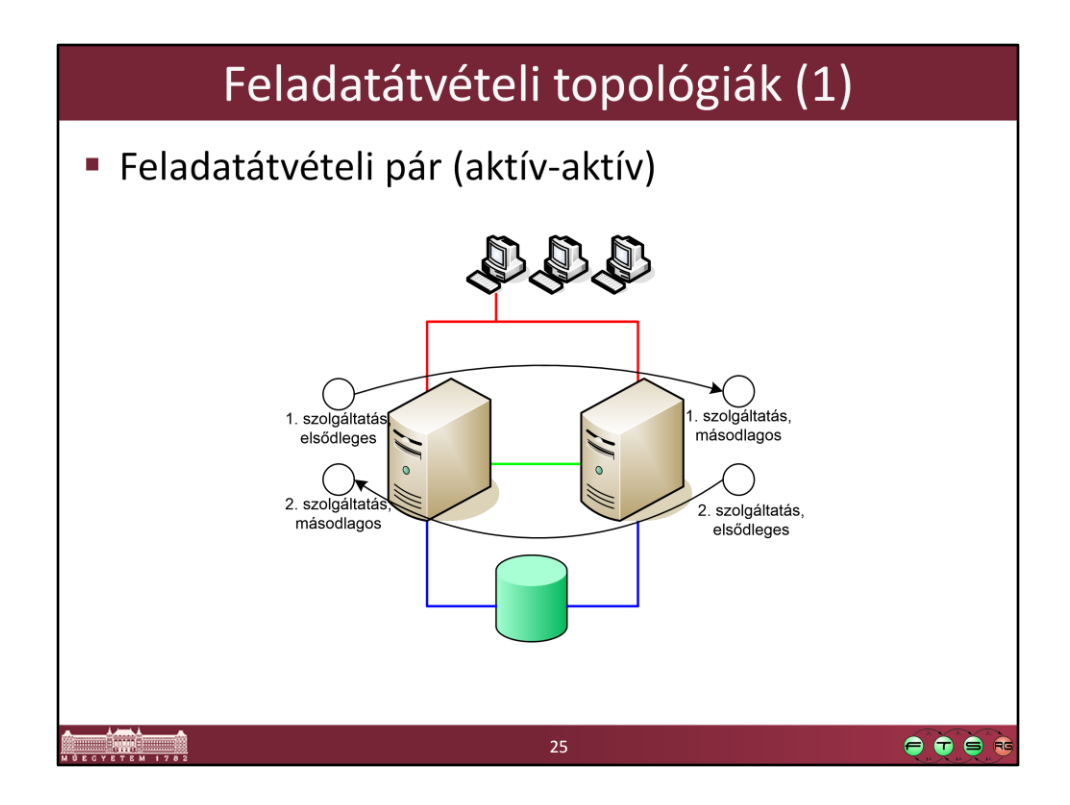

Bár aktív-aktívnak is szokás ezt a sémát hívni, de azt fontos észrevenni, hogy egy szolgáltatás egyszerre csak egy gépen fut a másik gépen ugyanakkor egy másik szolgáltatás aktív.

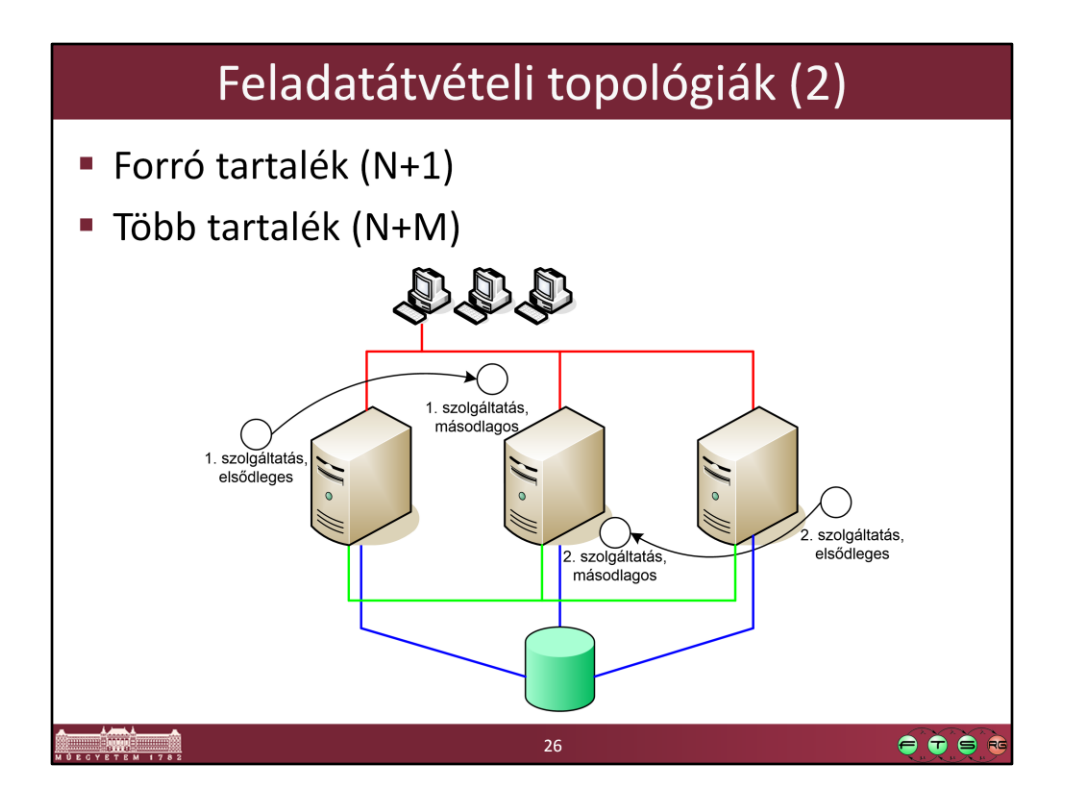

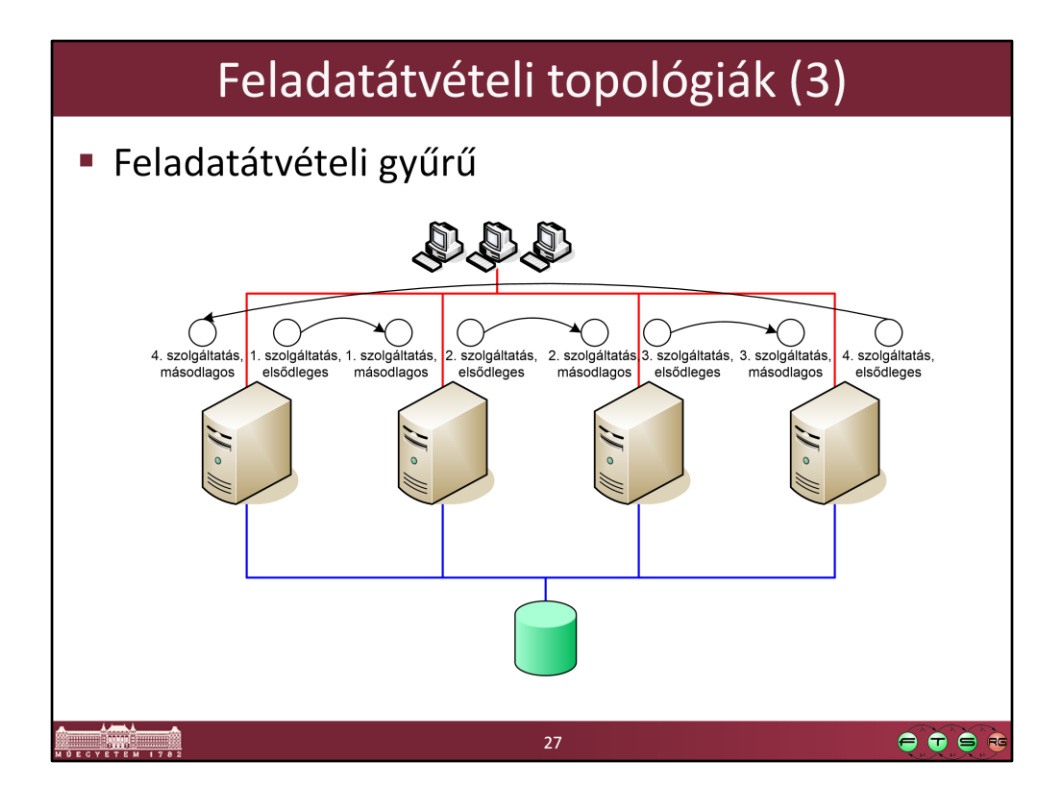

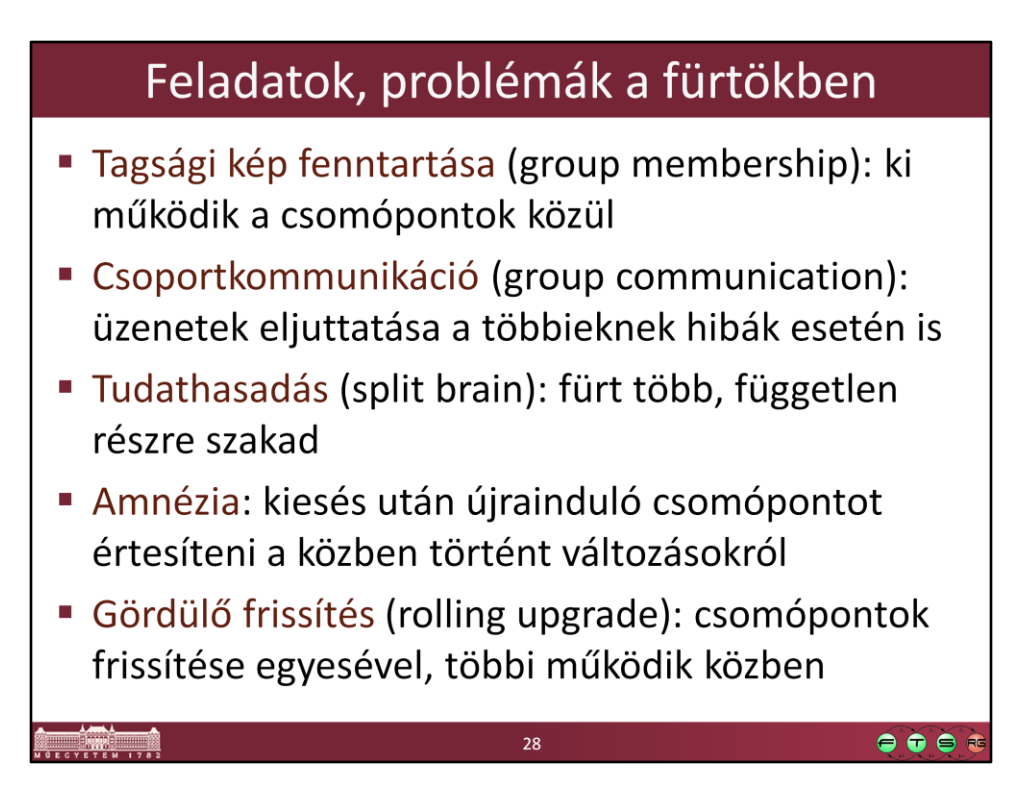

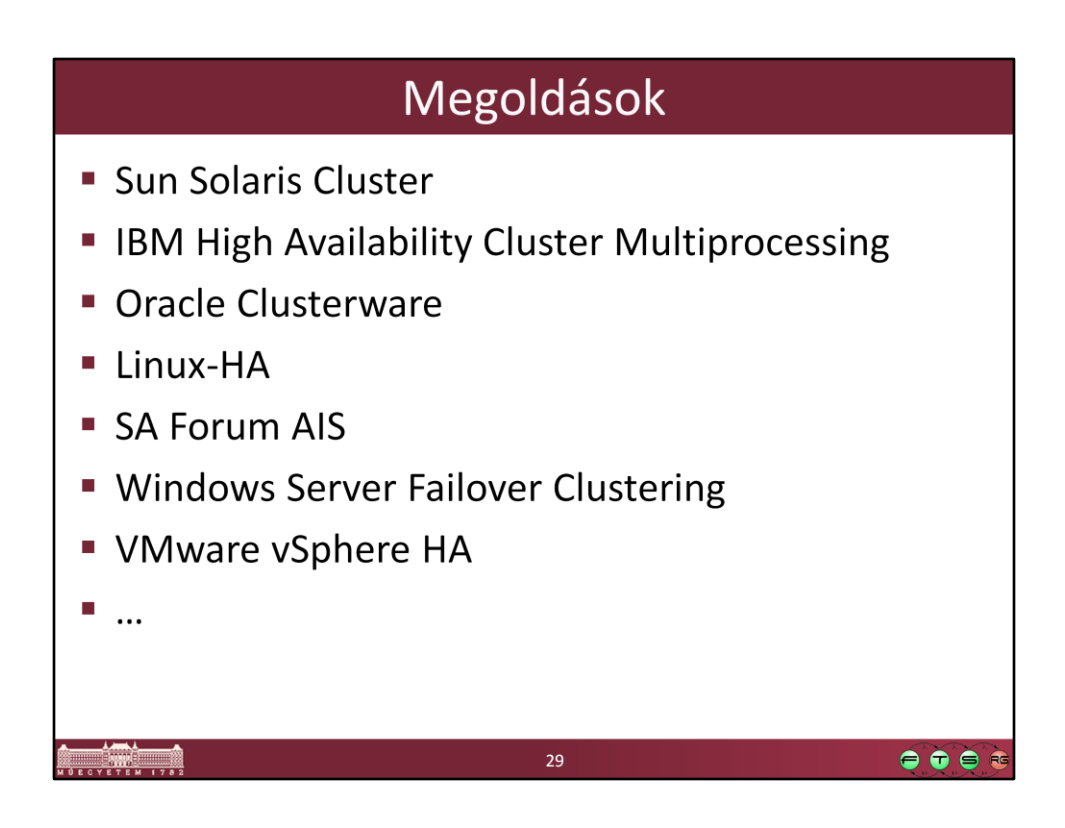

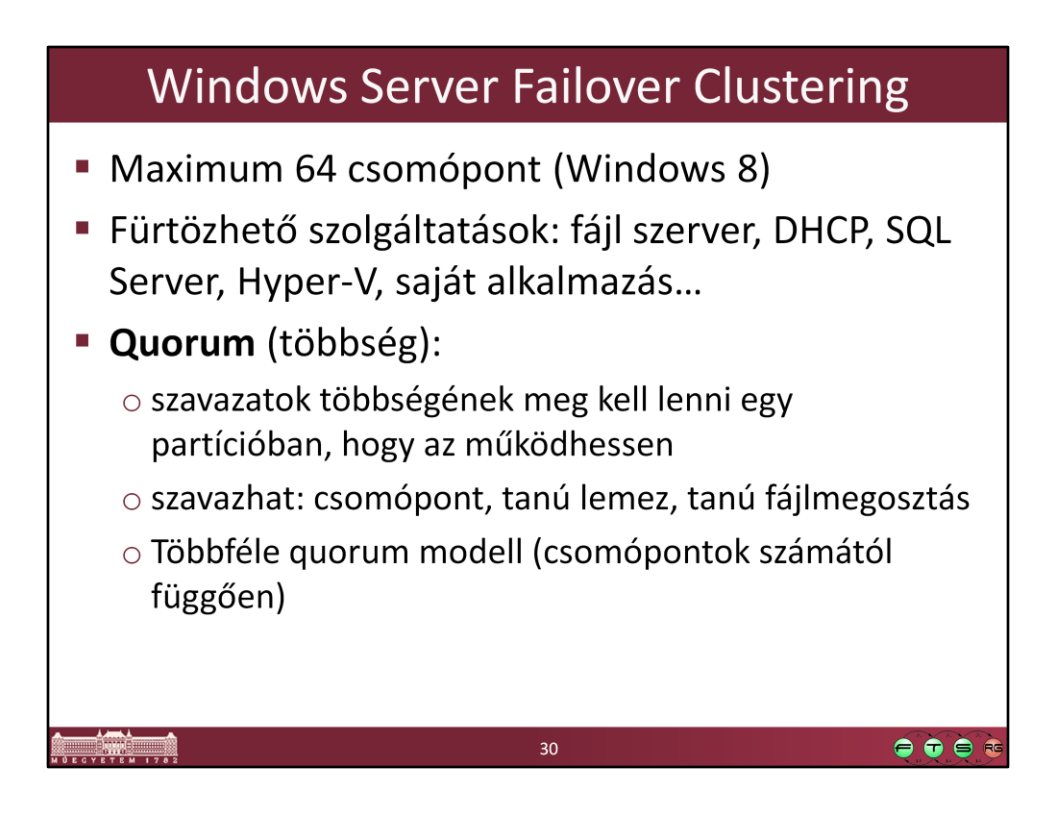

A Windows Server Failover Clusteringet például majd a *Szolgáltatásbiztos rendszertervezés szakirány* laborjában lehet kipróbálni.

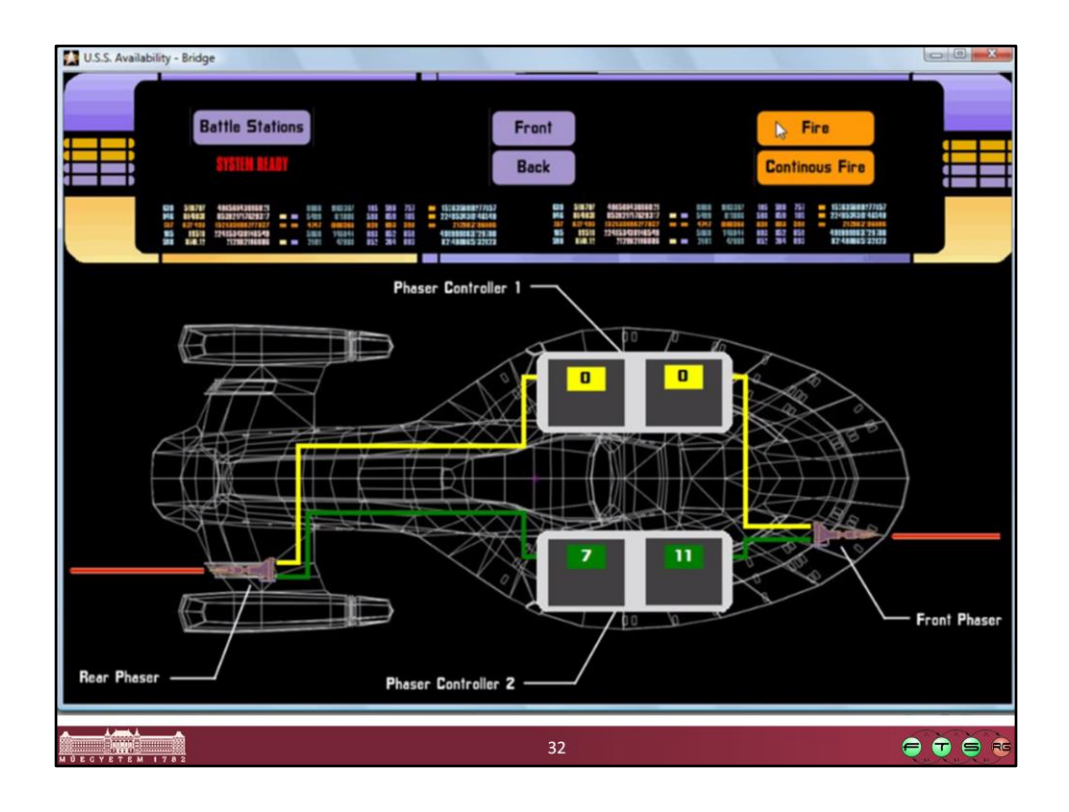

Warm-up videó: (http://www.inf.mit.bme.hu/edu/specialization/presentations oldalról elérhető)

Közvetlen link:

http://www.inf.mit.bme.hu/sites/default/files/szakirany/demo/msc/uss-availabilitydemo-hun.avi

Nagy rendelkezésre állású fürtök kialakítás az SA Forum AIS szabványának segítségével

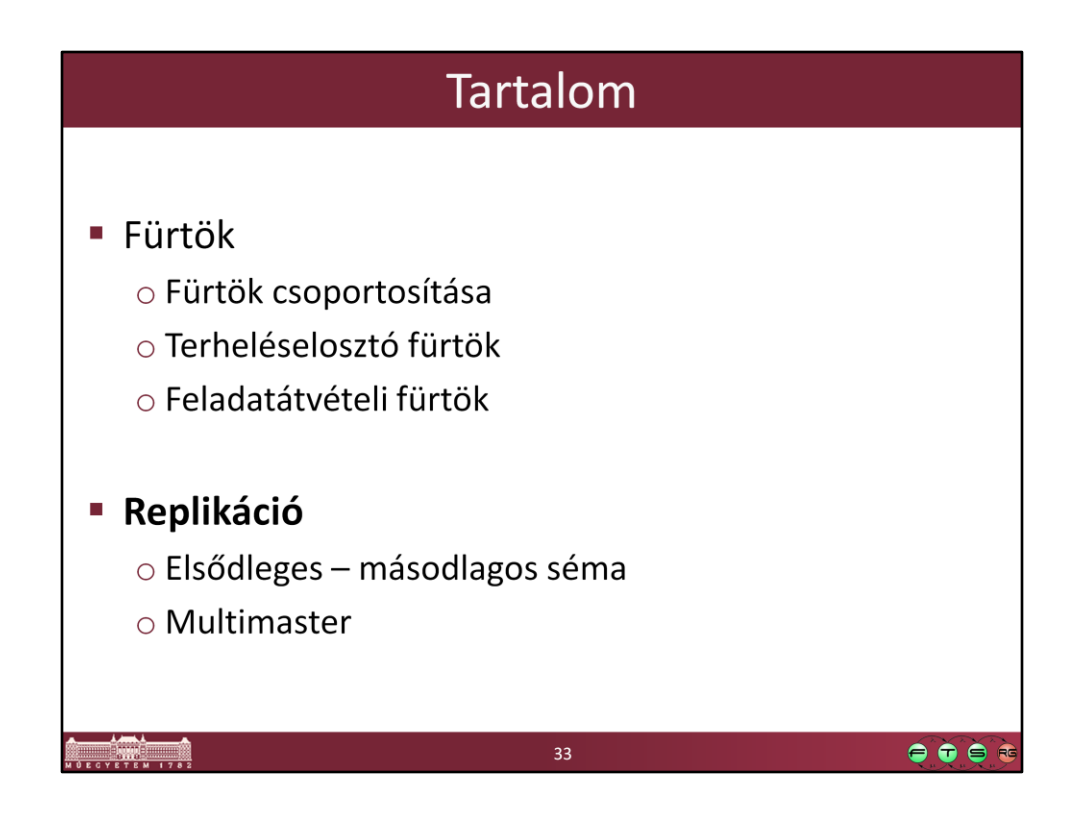

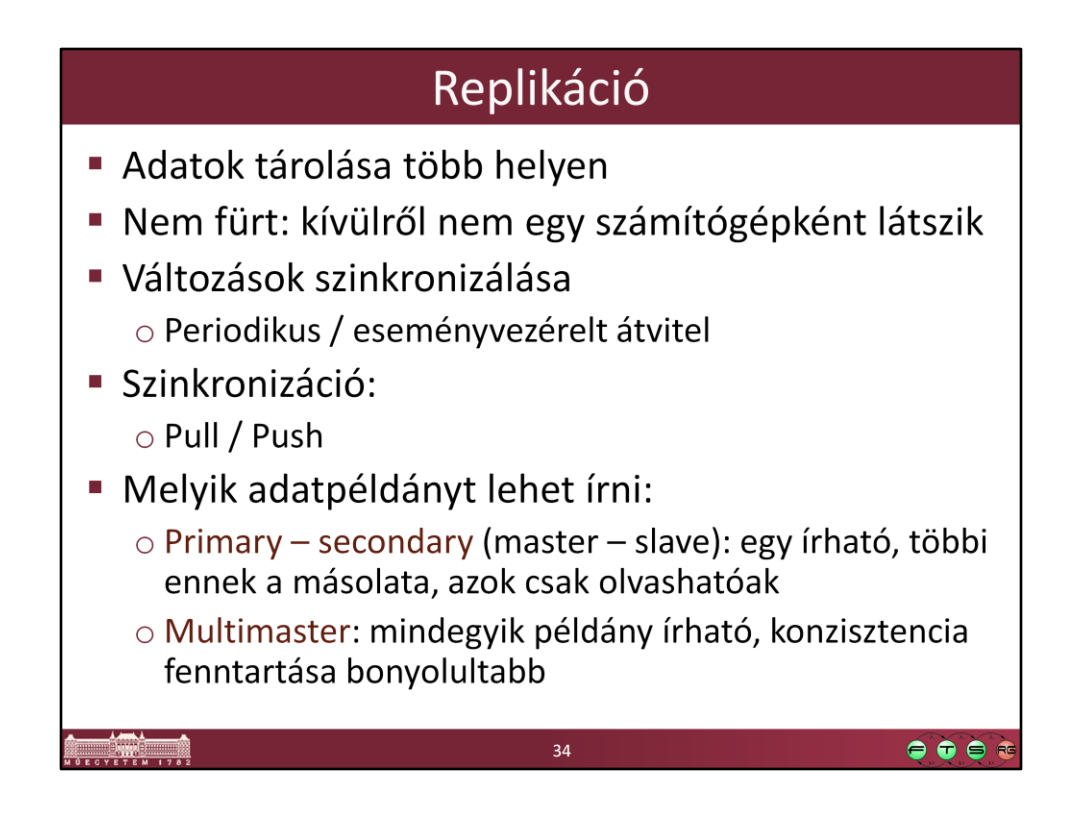

A csoportosítás természetesen megint nem fekete-fehér, a fürtök is használhatnak belül különböző replikációs technikákat.

Szinkronizáció:

- -Push: akinél volt a változás, az "nyomja" át a többieknek
- Pull: a replikáció kliensei "húzzák" le a változásokat

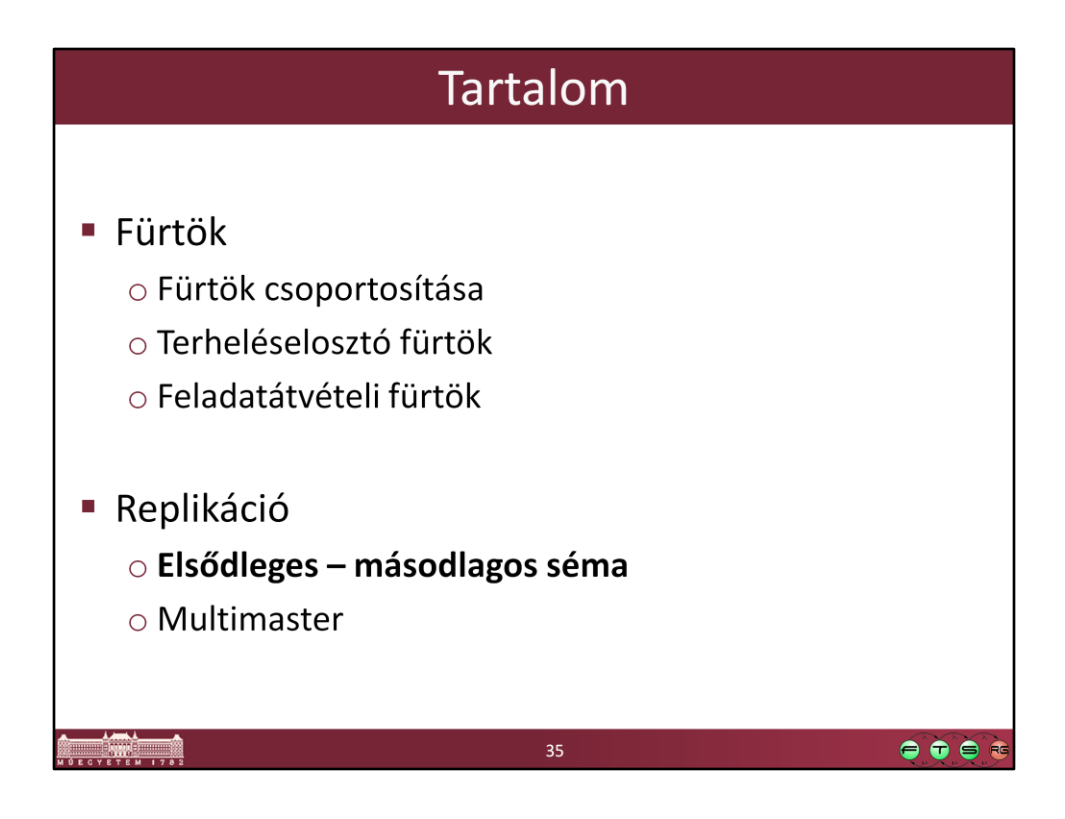

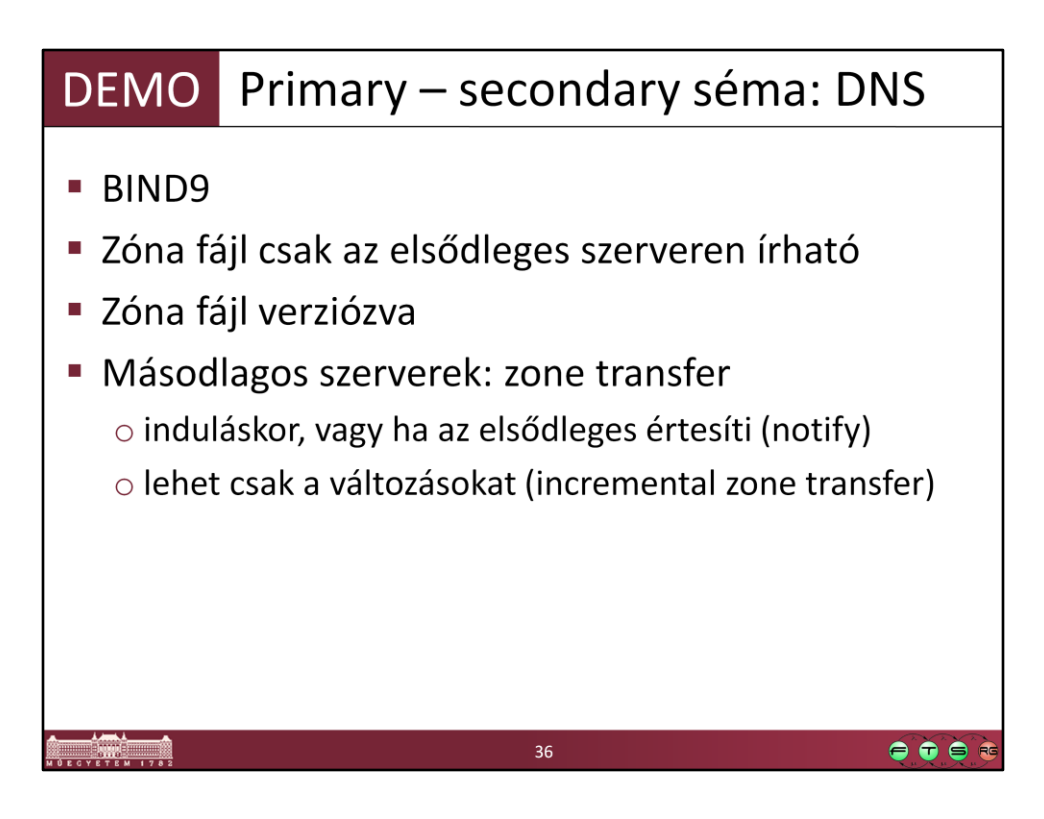

Installing A Bind9 Master/Slave DNS System, http://www.howtoforge.com/debian\_bind9\_master\_slave\_system

BIND 9 Administrator Reference Manual, http://www.bind9.net/manuals

Konfig fájl: /etc/bind/named.conf, /etc/bind/named.con.local, /etc/bind/named.con.options Zóna fájlok: /var/cache/bind könyvtárban

Log üzenetek: /var/log/syslog

Parancsok:

ellenőrzés: named-checkconf, named-checkzone adminisztrálás: rndc

----

Zone transfer megnézése:

- masteren:

- a zónában módosítani: serial változtatása, új A rekord felvétele

- sudo rndc reload
- tail /var/log/syslog

- slave:

- cat /var/cache/bind/zona\_fajl.db

- nslookup

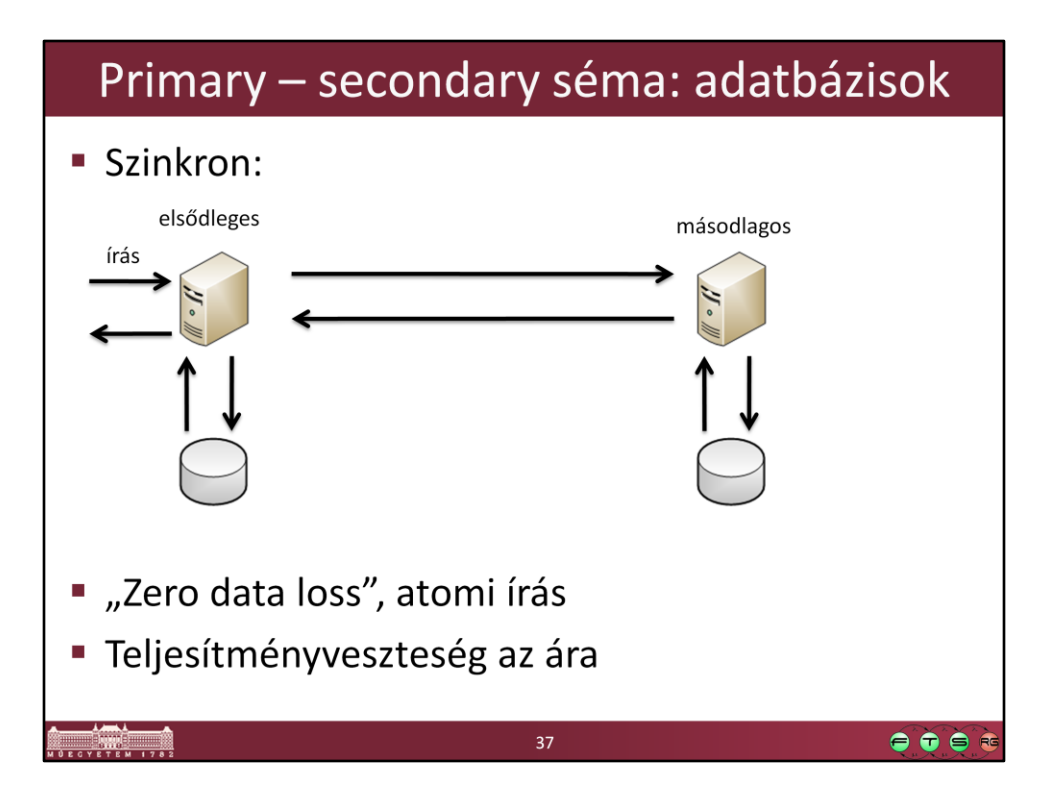

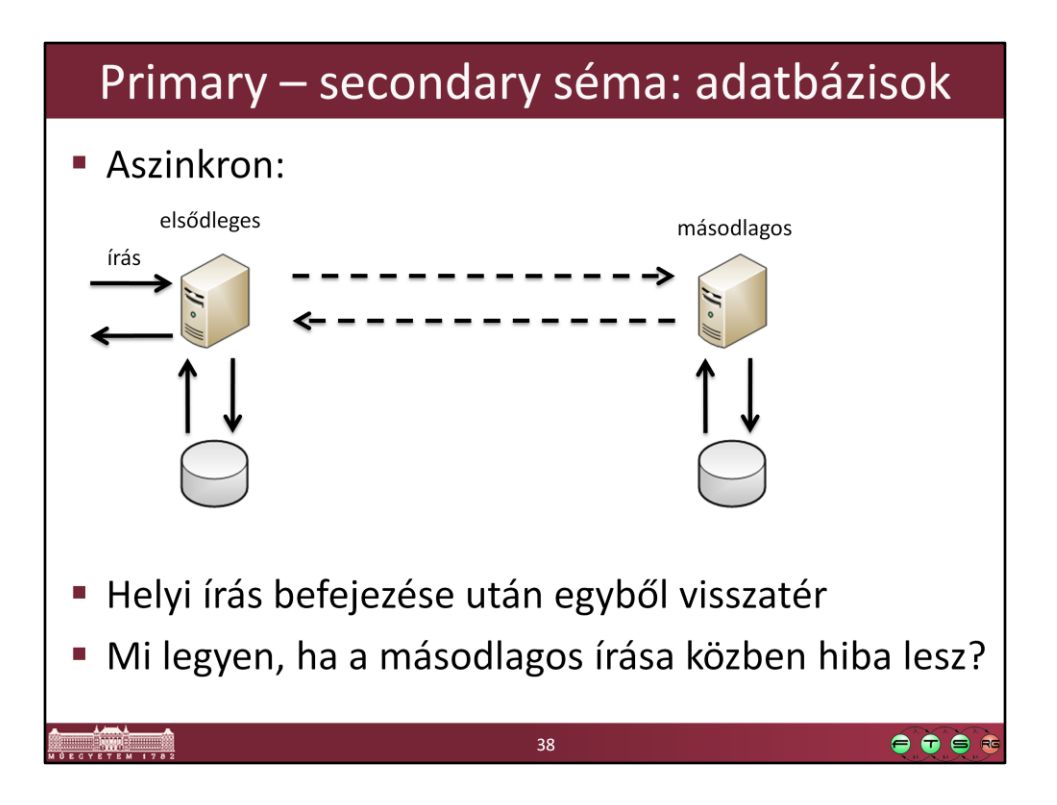

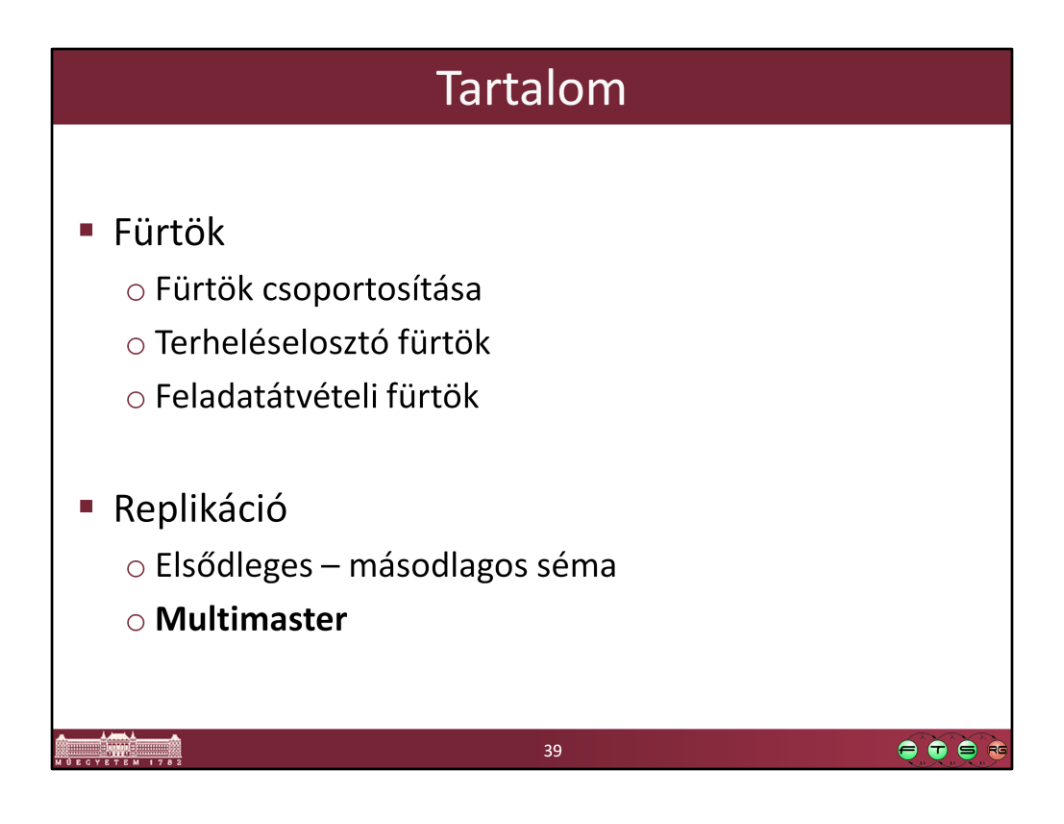

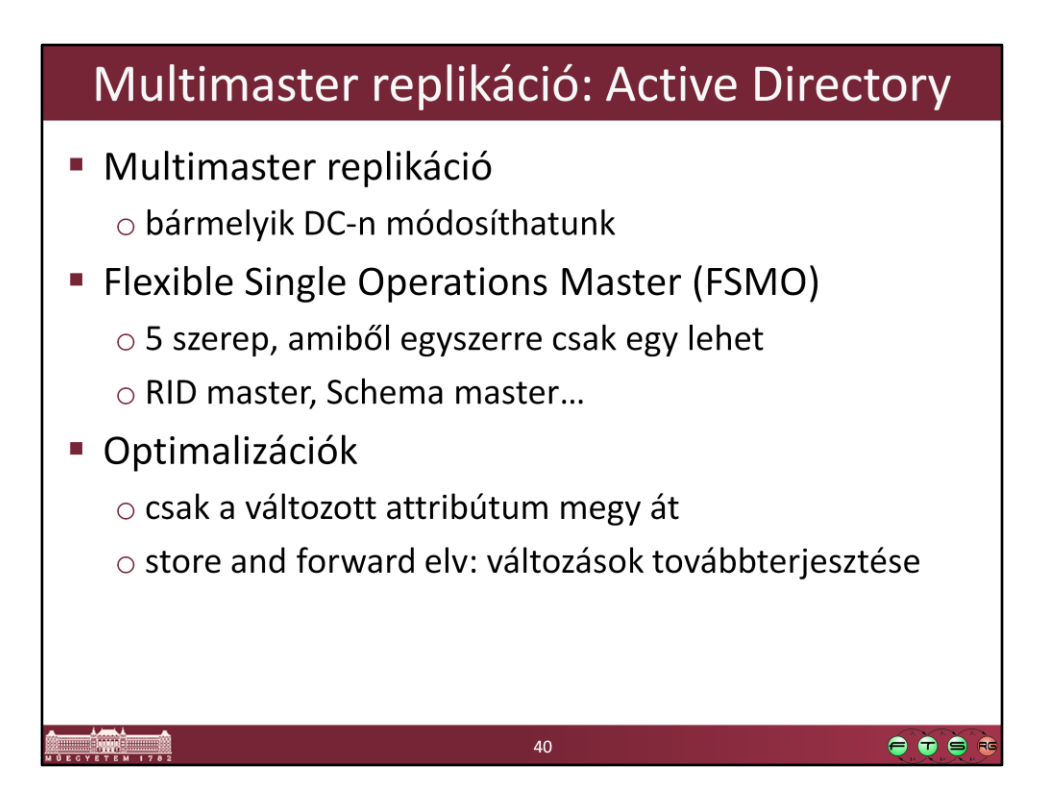

## **Active Directory Replication Technologies**

http://technet2.microsoft.com/windowsserver/en/library/53998db6-a972-495ea4e7-e3ca3f60b5841033.mspx

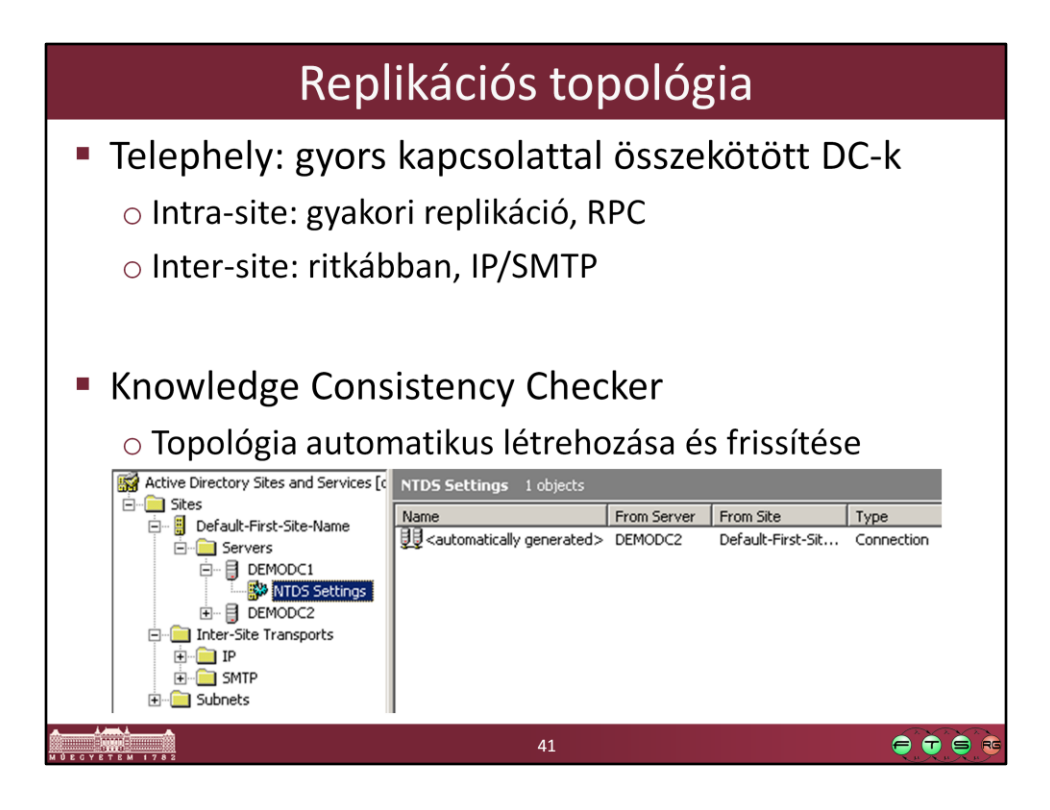

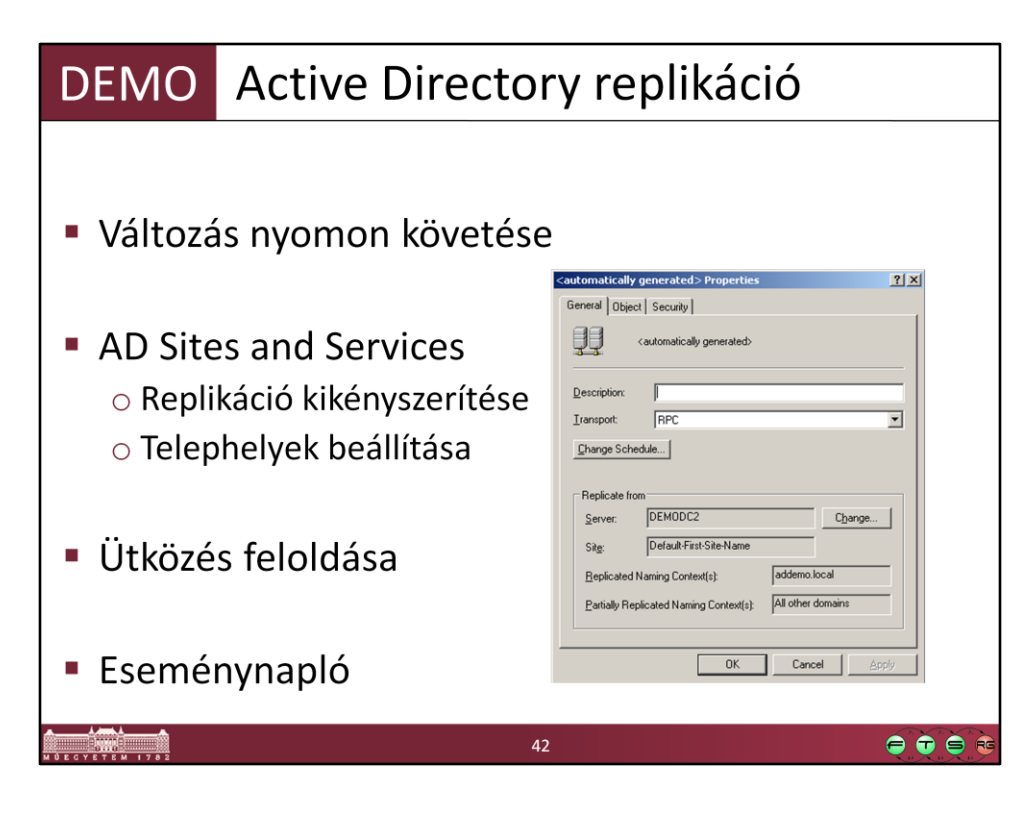

Ütközés:

-legyen mindkét DC Global Catalog

-szakítsuk meg a kapcsolatot közöttük

-hozzuk létre ugyanolyan cn-ű objektumot

-kapcsolat vissza, replikáljunk

-korábbi objektumot átnevezi a replikációs komponens

-Eseménynapló / Directory Service

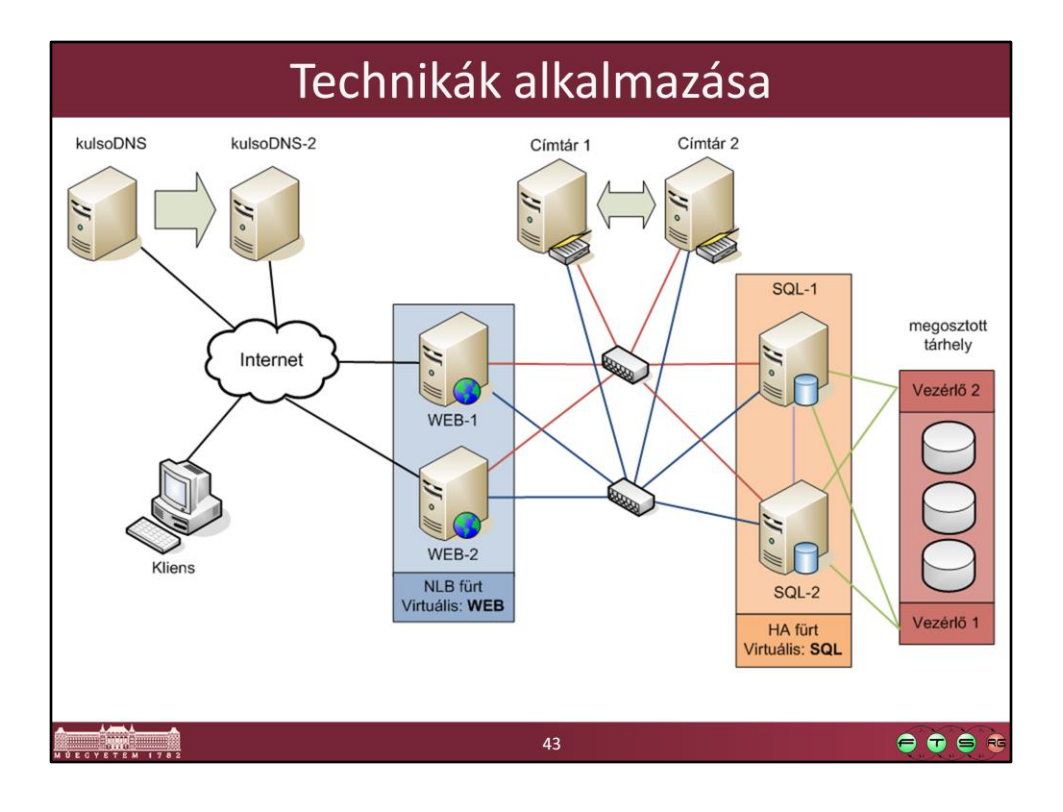

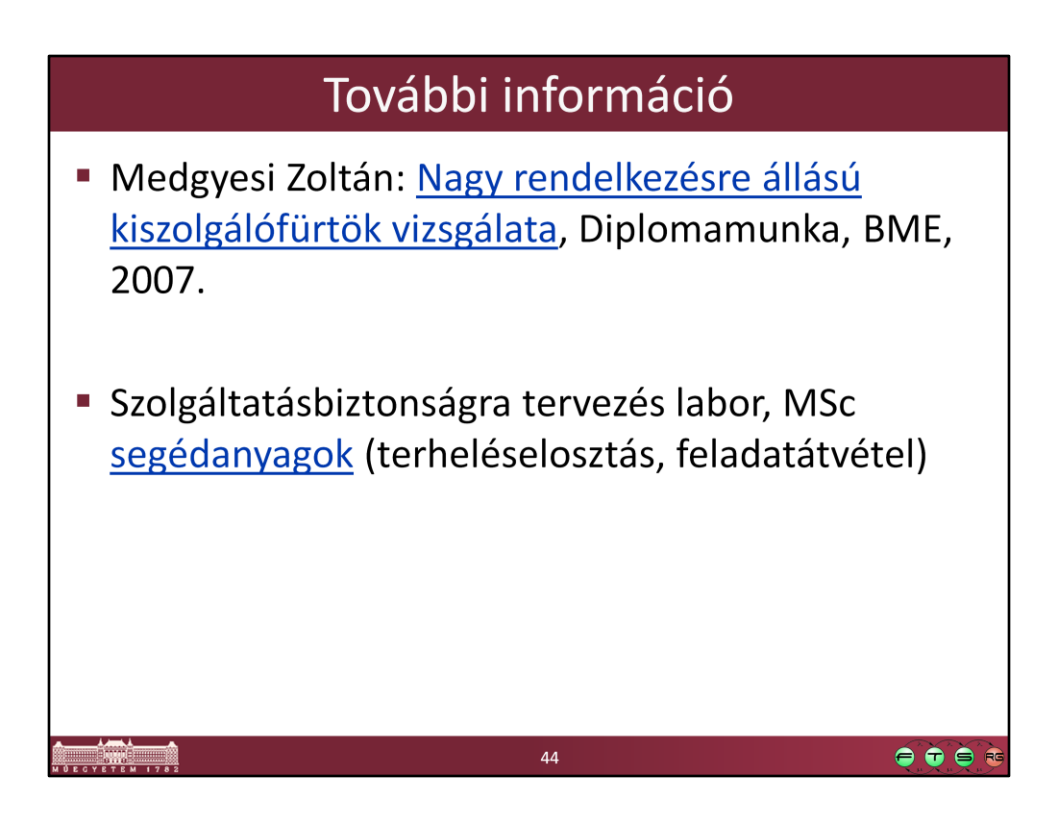

- http://mit.bme.hu/~micskeiz/education/onlab/medgyesi\_zoltan/medgyesi-zoltandiploma.pdf
- http://www.inf.mit.bme.hu/edu/courses/szbtlab

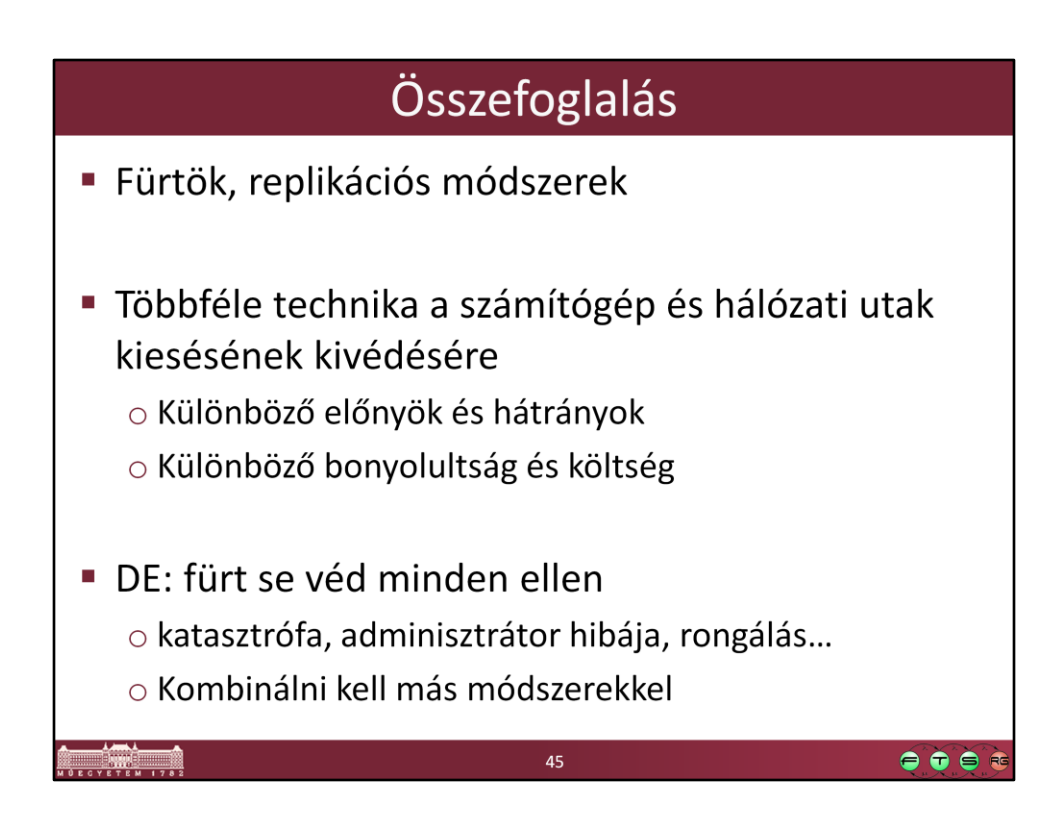